#### GEOL-157 LAB 4 Maps, Landforms, and Google Earth

**Mt Everes** 

mage © 2013 DigitalGlobe

Google earth

ve alt 12.39 km

Sources: en.wikipedia.org Holcombe\_conv\_and\_meas.pdf mrdata.usgs.gov/geology/state/ www.state.nj.us/dep/njgs/geodata/fmsdoc/fmsuser.htm www.geo.utexas.edu/courses/420k/PDF\_files/Brunton\_Compass\_09.pdf Lisle, R. J., 2004, Geological Structures and Maps, A Practical Guide, Third edition2 IT VAI mage @ 2013 TerraMetrie

ry Date: 8/27/2011

- LANDFORMS
- MAPS
- MAP ELEMENTS
- MAP SCALES
- TOPOGRAPHY and HYPSOGRAPHY
- TOPOGRAPHY and DEMS
- GIS POINTS, LINES, and POLYGONS
- GIS TINS
- DEMS and HYPSOGRAPHY
- GEOLOGICAL PLANES and LINES
- GEOLOGIC POINTS
- USING GOOGLE EARTH

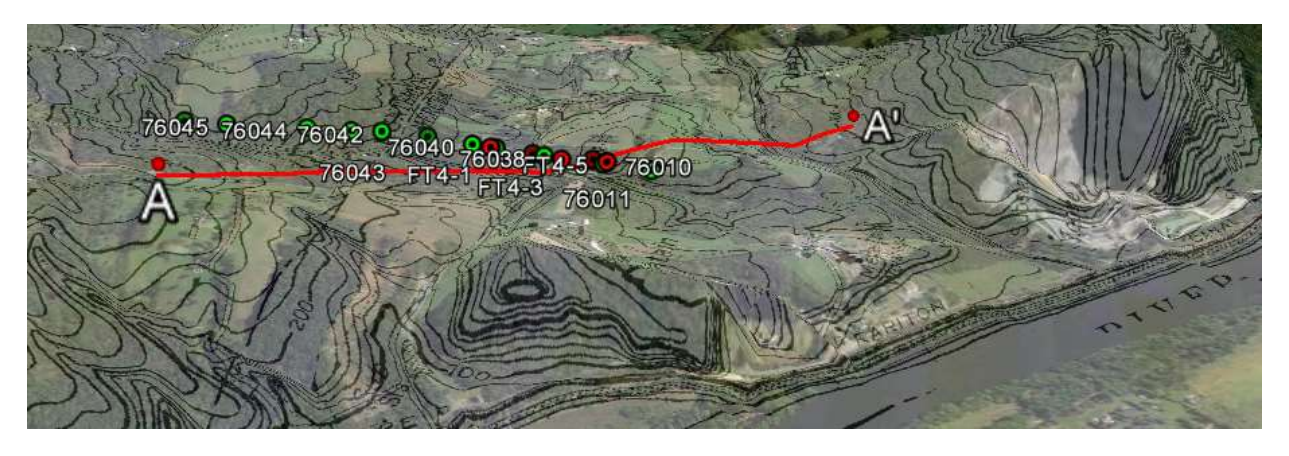

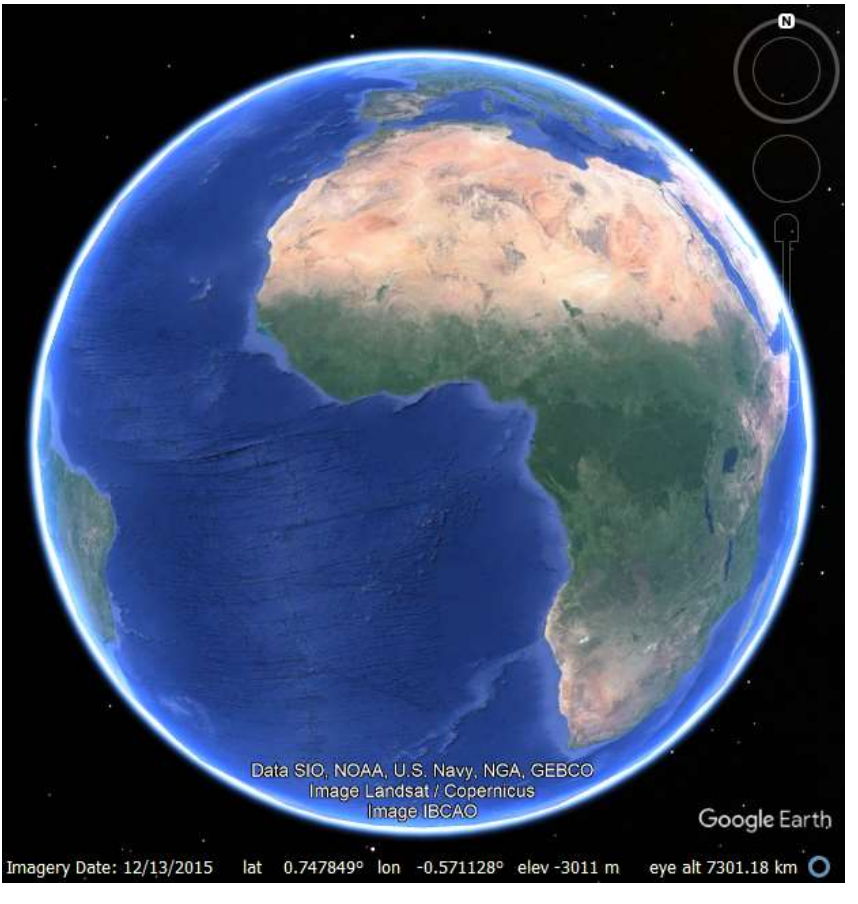

# LANDFORMS

include seascape and oceanic water-body interface features such as bays, peninsulas, seas and Flood plain so forth, including sub-aqueous terrain features such as mid-ocean ridges, volcanoes, and the great ocean basins.

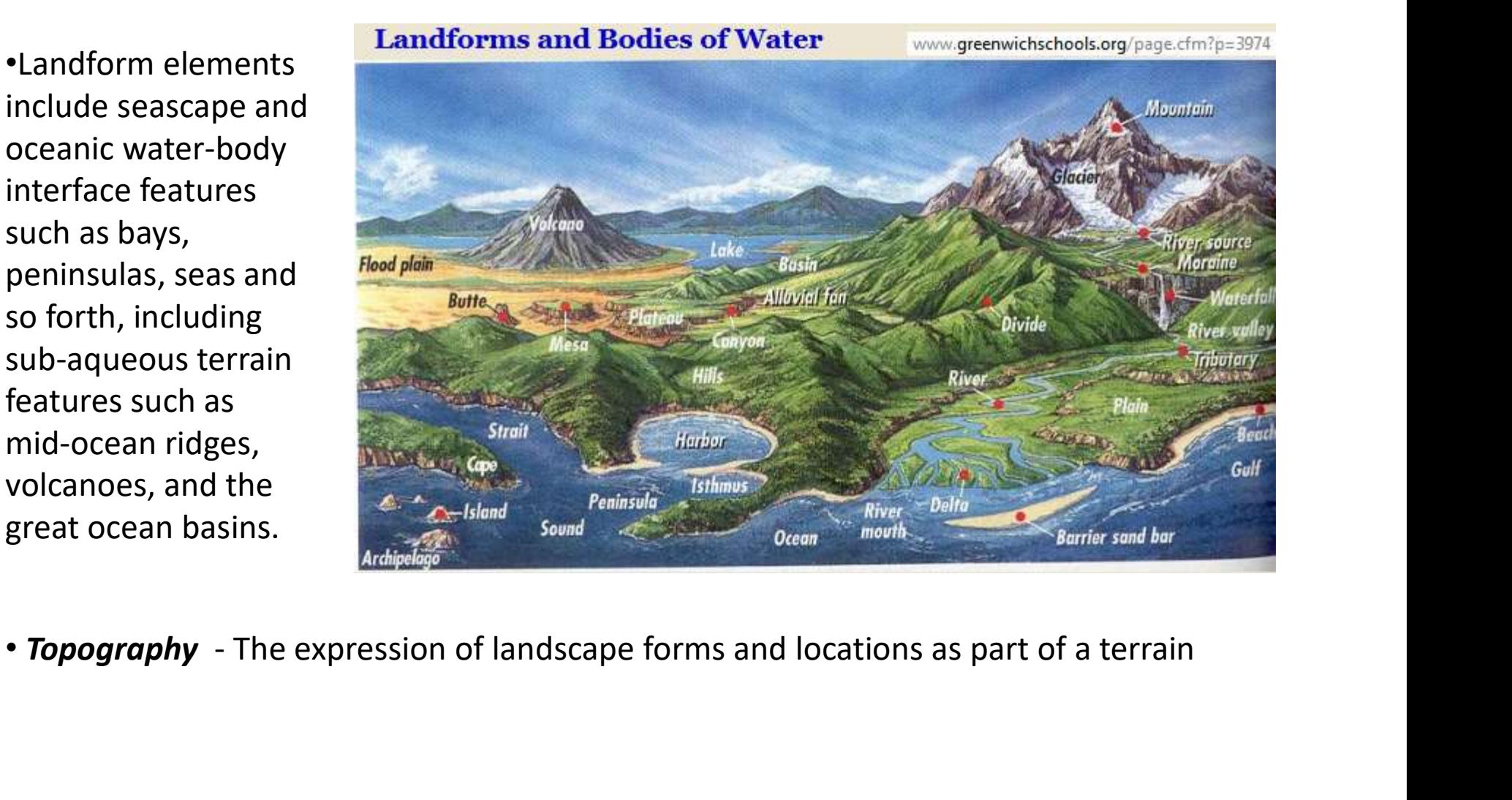

#### MAPS

- Cartography (Greek chartes = map and MAPS<br>
• Cartography (Greek *chartes* = map and<br> *graphein* = to write) is the study and practice of<br>
making maps<br>
• Maps in the traditional sense are depictions making maps **MAPS**<br>• Cartography (Greek *chartes* = map and<br>*graphein* = to write) is the study and practice of<br>making maps<br>• Maps in the traditional sense are depictions<br>of the Earths terrain and associated objects<br>represented on fla
- of the Earths terrain and associated objects represented on flat media.
- Cartography (Greek *chartes* = map and<br> *graphein* = to write) is the study and practice of<br>
making maps<br>
 Maps in the traditional sense are depictions<br>
of the Earths terrain and associated objects<br>
represented on flat cartographic elements in order to communicate MAD83 NJ State Plane Feet spatial information effectively.
- •Attempts are made to eliminate distortion in one or several aspects of the map.
- •The map maker must choose which distortions are less important than the others.

1482 printed map depicting Ptolemy's description of the Oecumene, Johannes Schnitzer, engraver

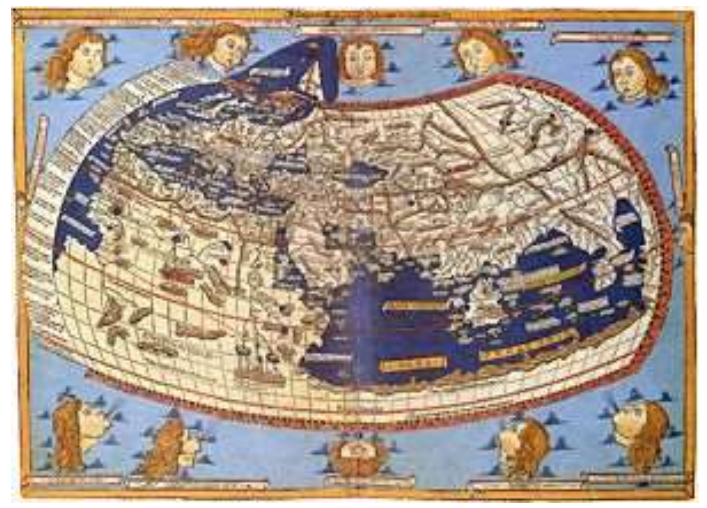

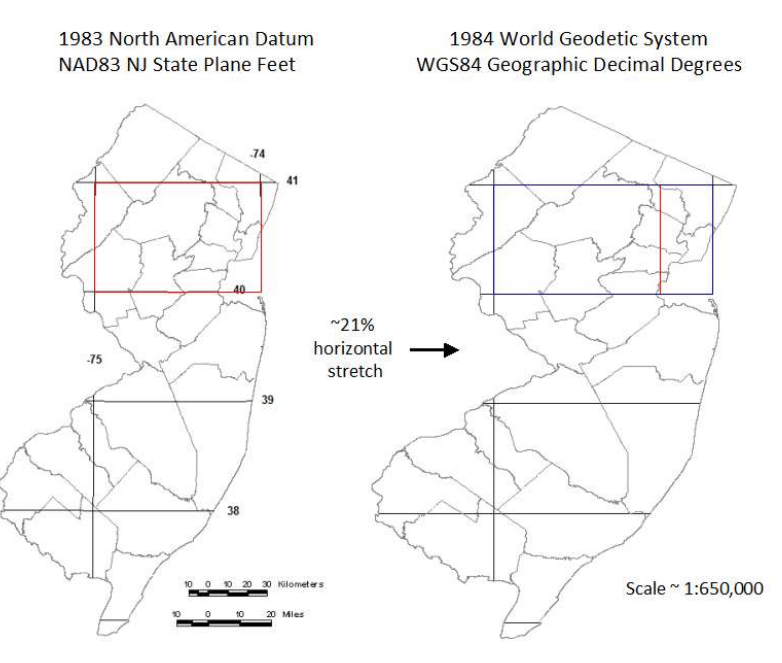

#### **MAPS**

•They may choose to allow a little distortion in all four of the following aspects to produce the right type of map:

- accurate
- accurate
- represented on the map are proportional to their area on the Earth (Scale) • Conformality - the shapes of places are<br>
accurate<br>
• Distance - measured distances are<br>
accurate<br>
• Area/Equivalence - the areas<br>
represented on the map are<br>
proportional to their area on<br>
the Earth (Scale)<br>
• Direction
- portrayed accurately

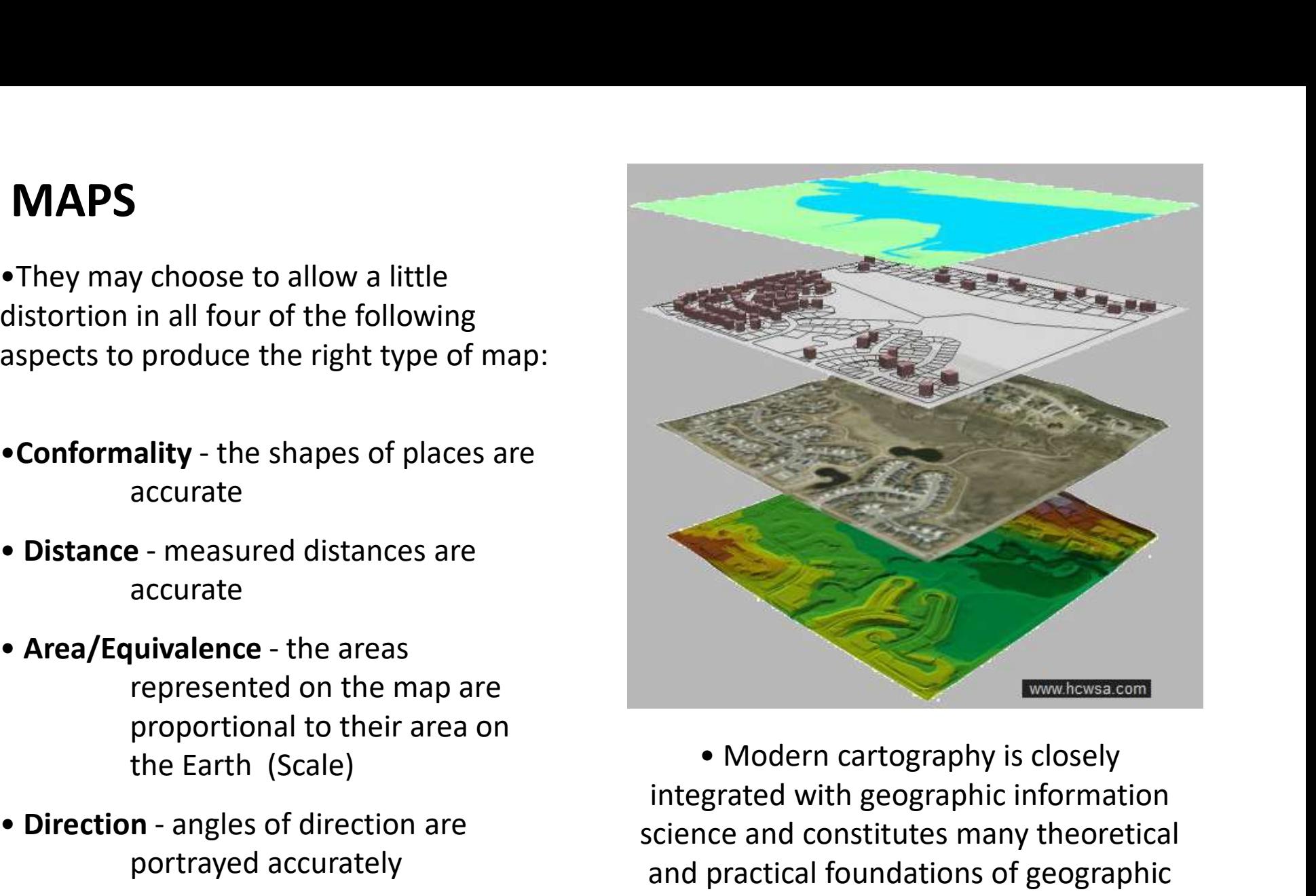

integrated with geographic information science and constitutes many theoretical and practical foundations of geographic information systems (GIS).

http://www.impacttectonics.org/GEO310/Labs/2A-Map\_Projections\_and\_Scales.pdf

#### MAPS

Basic map elements that should be included in all maps:

- 
- 
- explanation of map symbols
- information

USGS 1:24,000 scale topographic maps are commonly used as base for geological maps in many parts

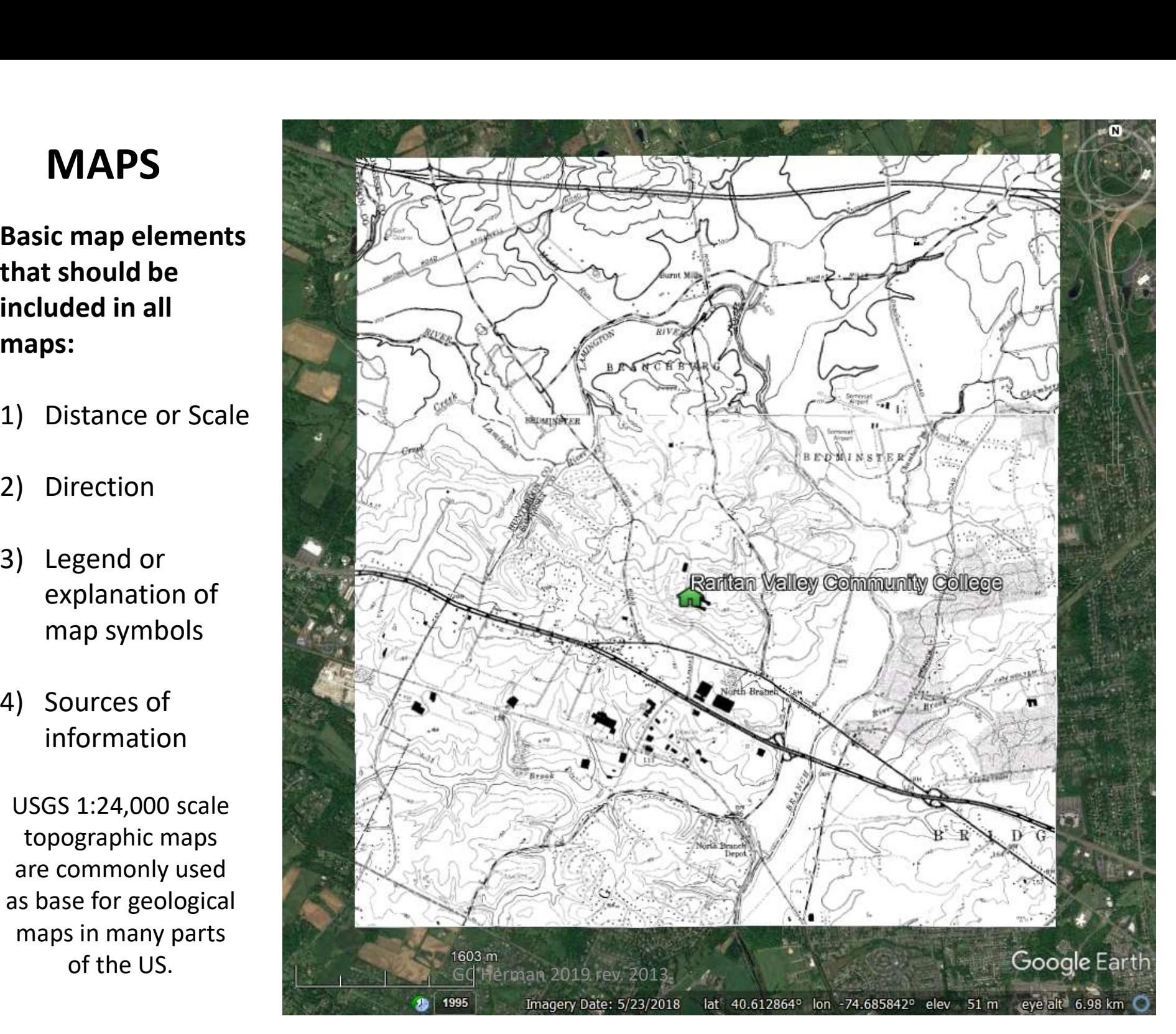

# MAP ELEMENTS **MAP ELEMENTS**<br>
Context-sensitive:<br>
• Title<br>
• Projection<br>
• Cartographer<br>
• Date of production **MAP ELEMENTS**<br>
Context-sensitive:<br>
• Title<br>
• Projection<br>
• Cartographer<br>
• Date of production **MAP ELEMENTS<br>
Context-sensitive:<br>
• Title<br>
• Projection<br>
• Cartographer<br>
• Date of production<br>
Fffective communication**

#### Context-sensitive:

- 
- 
- 
- 

# **MAP ELEMENTS<br>
Context-sensitive:<br>• Title<br>• Projection<br>• Cartographer<br>• Date of production<br>Effective communication:** Effective communication:

- 
- 
- 
- 
- and color balance

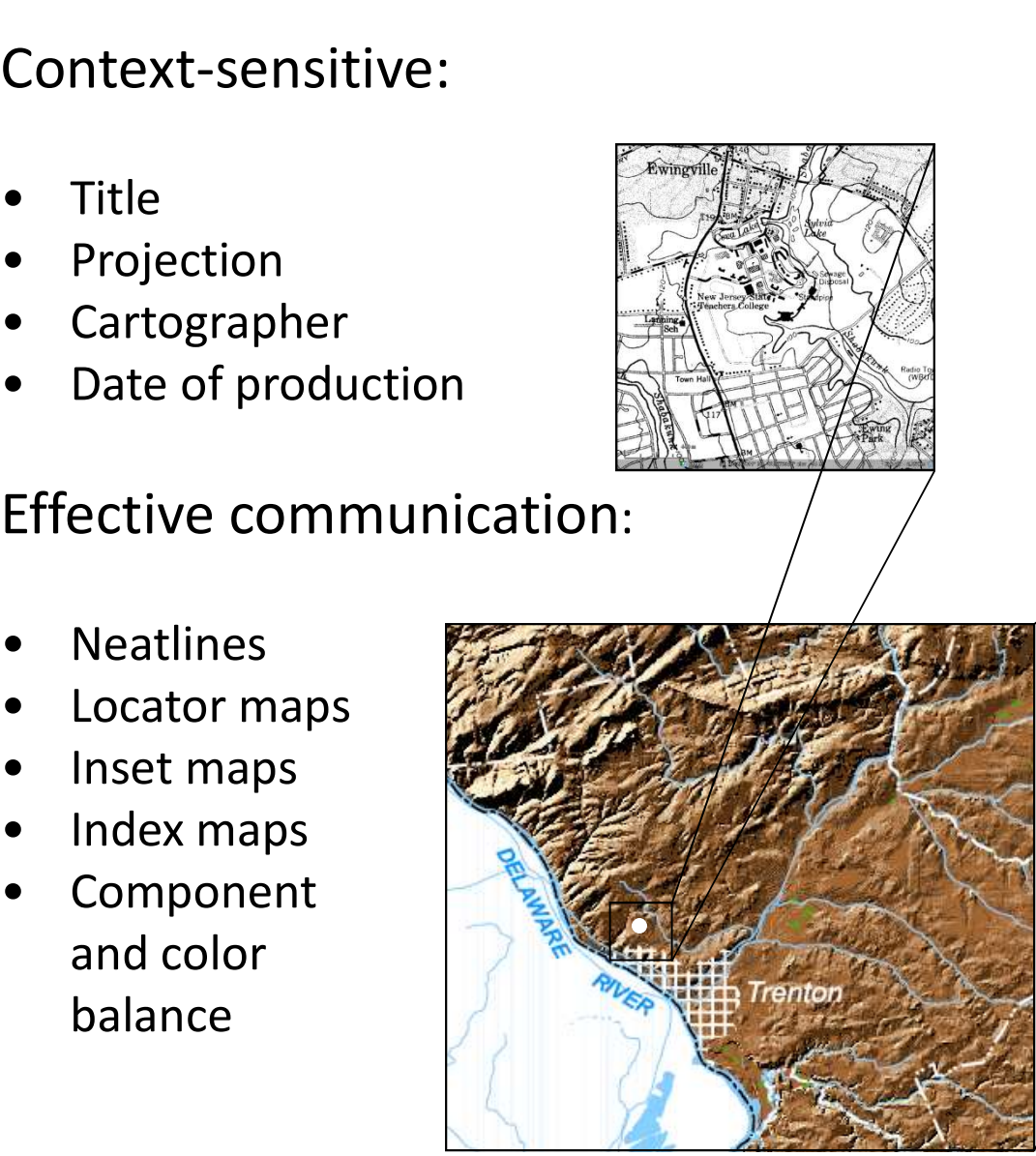

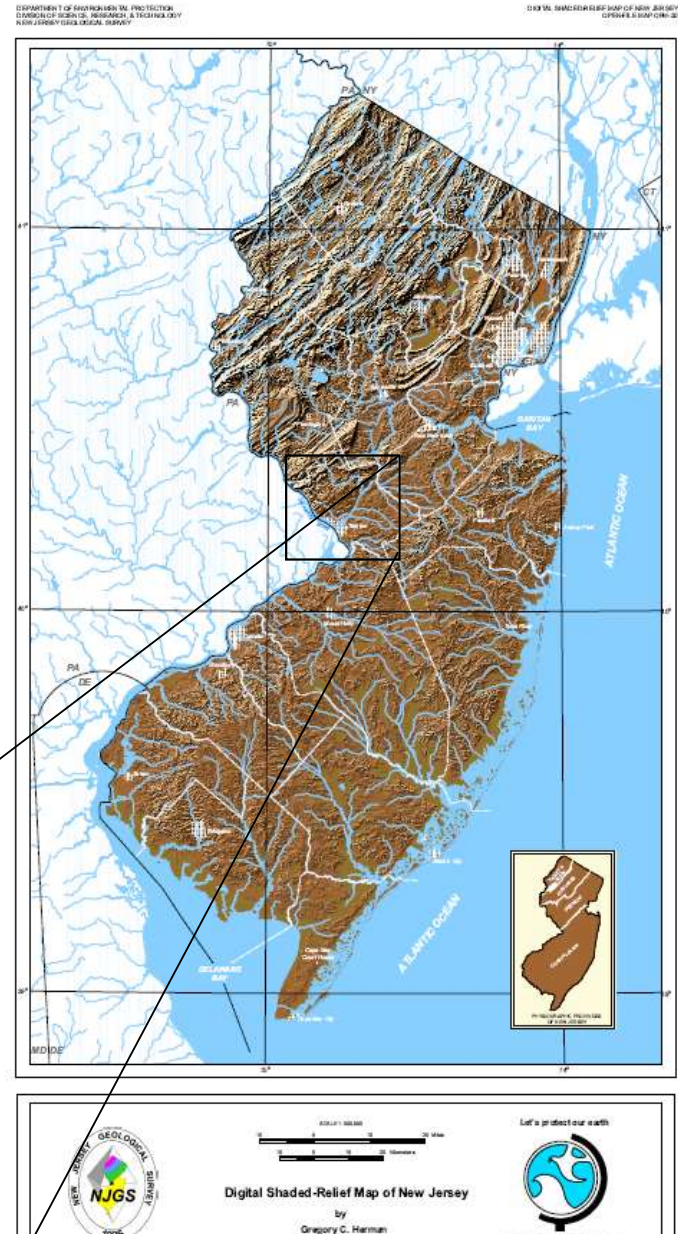

Shaded Inderfought on N.J. Desingual Summer<br>Hydrigidigny and publications market from U.S.<br>Moreon at an interfact from N.J. Desired from U.S.

#### MAP SCALES

#### 13-color Topographic Map - Monochromatic Bit-map image

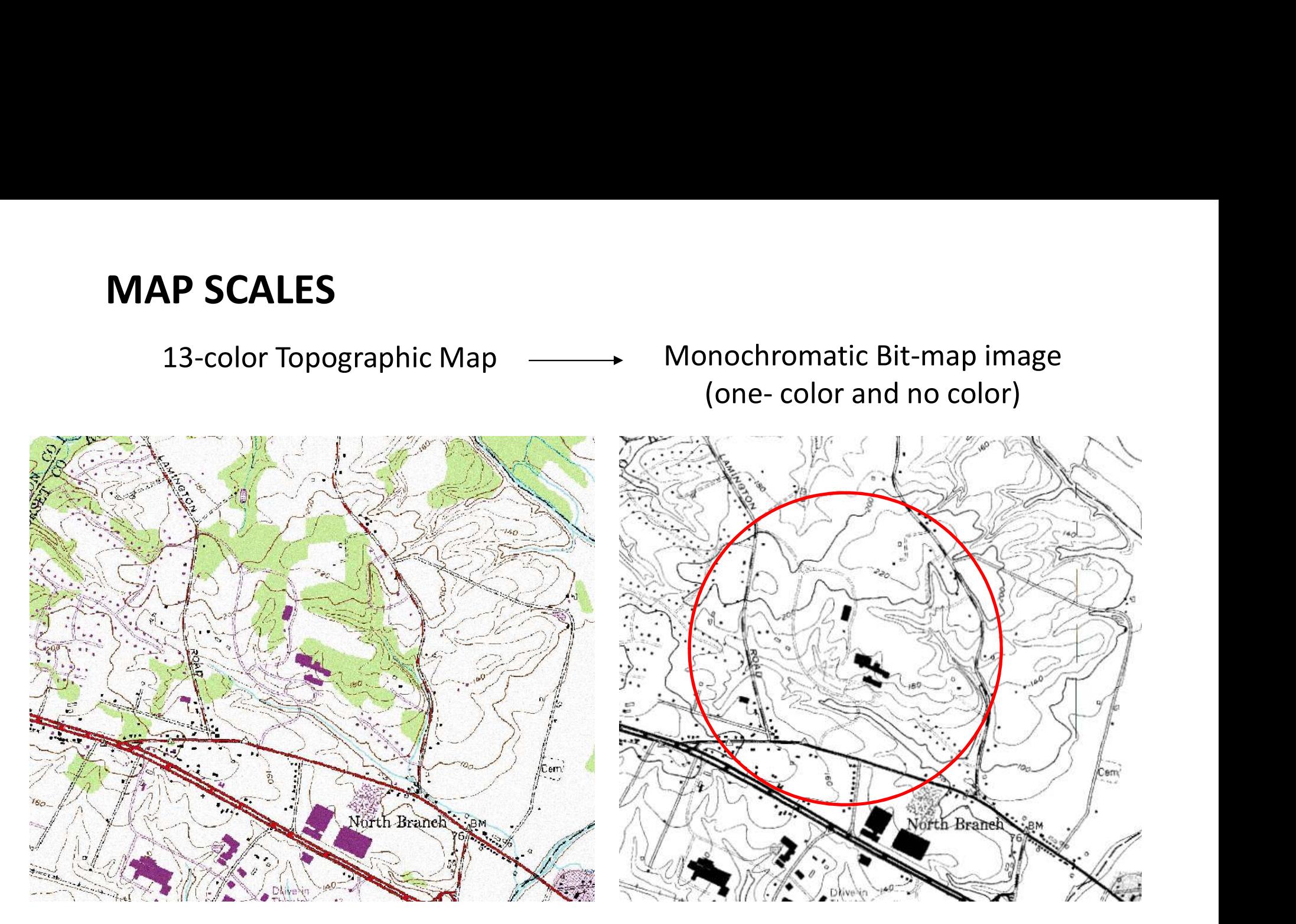

Raritan Valley Campus

USGS 1:24,000 scale topographic maps are commonly used as base for geological maps in the US.

#### MAP SCALES

A scale of 1:24,000 means 1 inch = 24,000 inches or 2000 ft. This is a convenient scale when using feet and inches, and provides a basis for other scales that are useful for measuring distances: **SCALES**<br>  $\therefore$ <br>  $24,000$  means 1 inch = 24,000<br>  $\begin{array}{ll}\n 0.000 \text{ ft. This is a convenient scale} \\
 \text{feet and inches, and provides a\nher scales that are useful for\ndistance:\n\end{array}\n\begin{array}{ll}\n 1:100,000 \text{ scale and}\n 1:100,000 \text{ scale and}\n 1:250,000 \text{ scale mean}\n\end{array}\n\end{array}\n\begin{array}{ll}\n 1:250,000 \text{ scale mean}\n 1:250,000 \text{ scale mean}\n 1:2$ 

#### IMPERIAL UNITS

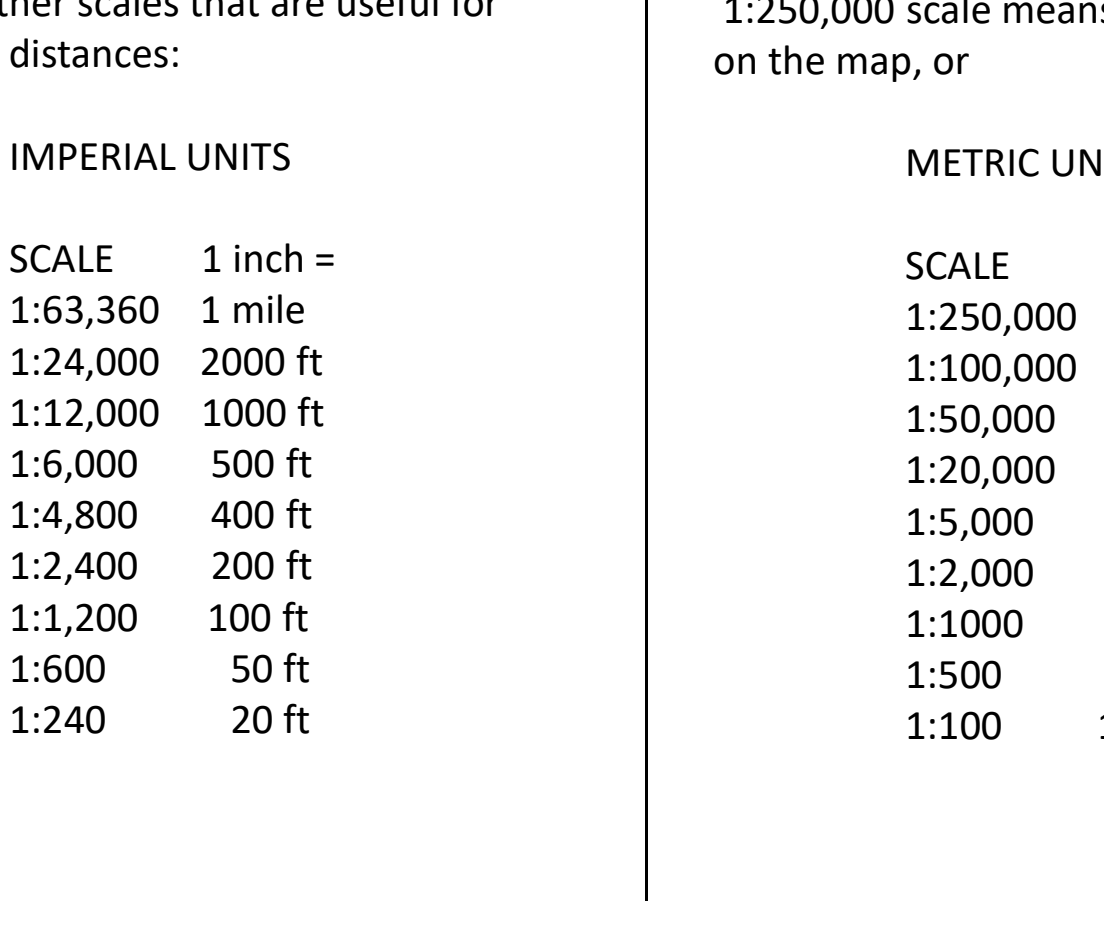

Converion to metric is underway, with 1:100,000 scale and 1:50,000 scale maps being the modern standard. to metric is underway, with<br>
scale and 1:50,000 scale maps<br>
nodern standard.<br>
scale means 1 cm = 250,000 cm<br>
, or<br>
METRIC UNITS<br>
SCALE 1 cm =<br>
1:250,000 2.5 km<br>
1:100,000 1 km<br>
1:50,000 500 m<br>
1:20,000 200 m

1:250,000 scale means 1 cm = 250,000 cm on the map, or

#### METRIC UNITS

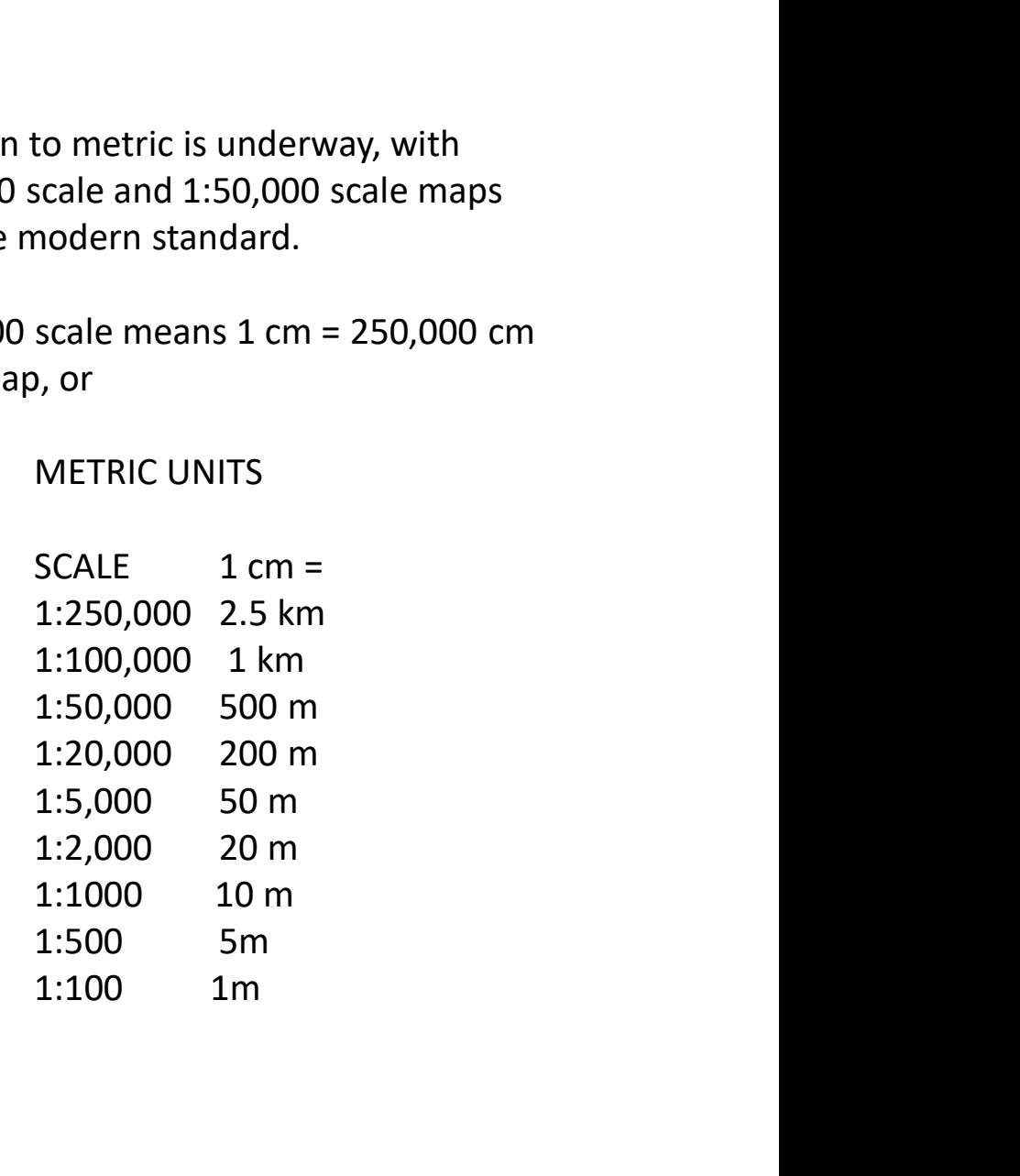

# TOPOGRAPHY & HYPSOGRAPHY

• Each brown line on a colored topographic map (right) represents the intersection trace between a horizontal plane at a certain elevation and the land surface.

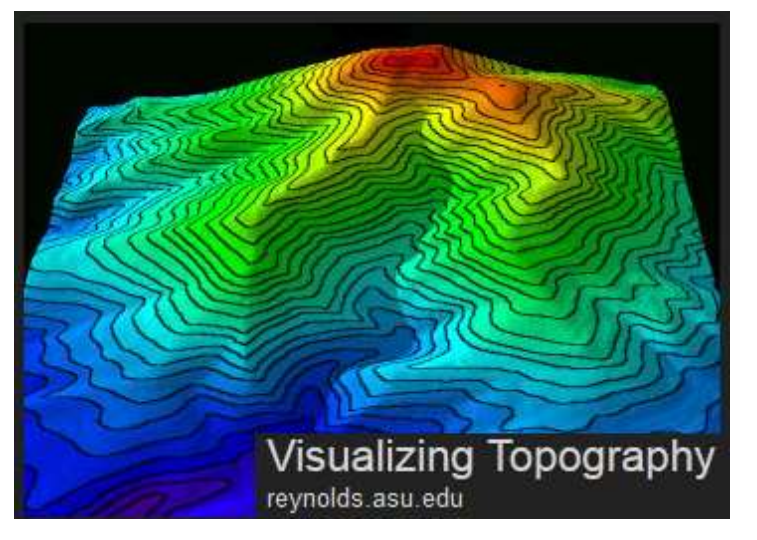

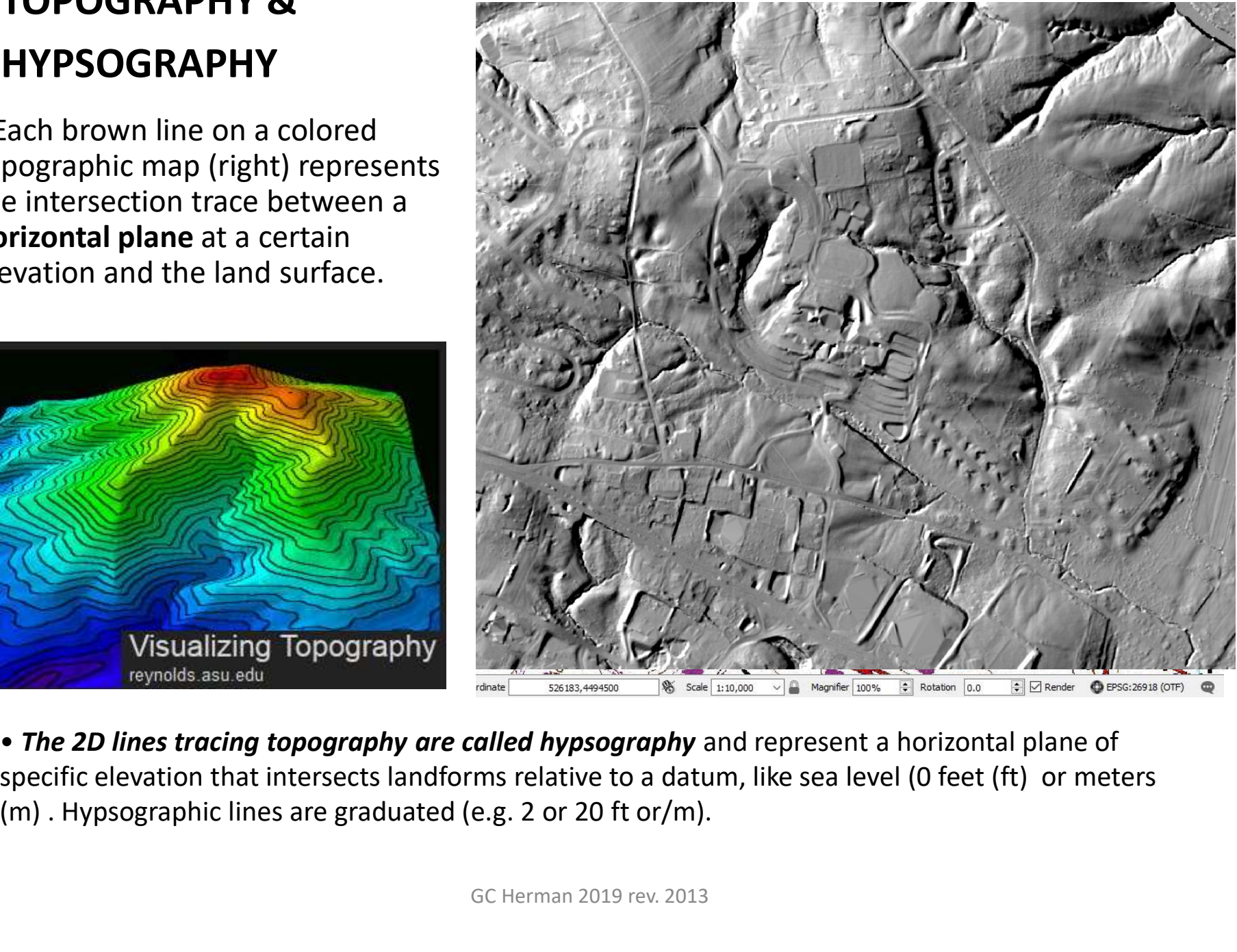

• The 2D lines tracing topography are called hypsography and represent a horizontal plane of specific elevation that intersects landforms relative to a datum, like sea level (0 feet (ft) or meters

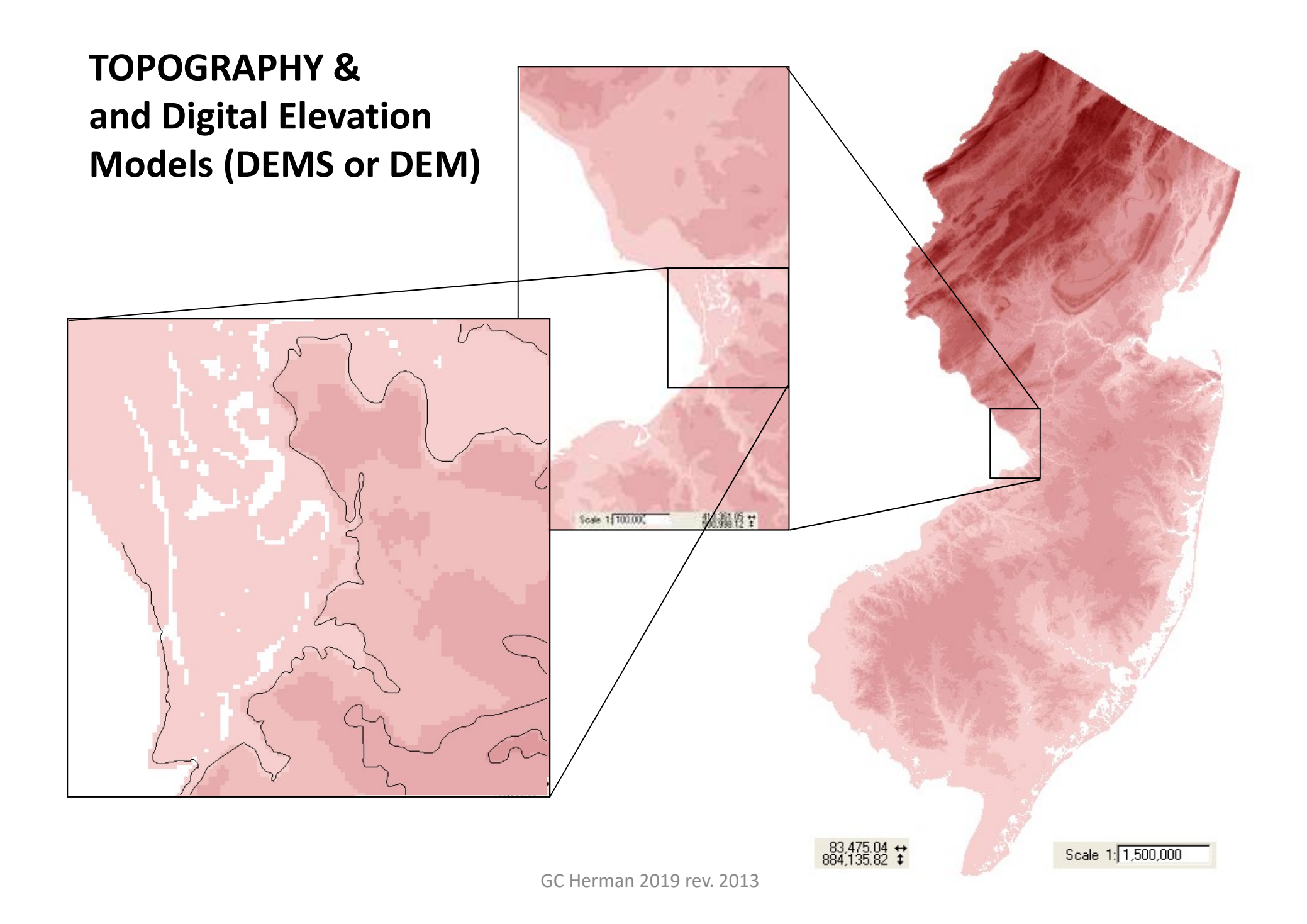

#### DEMS and HYPSOGRAPHY

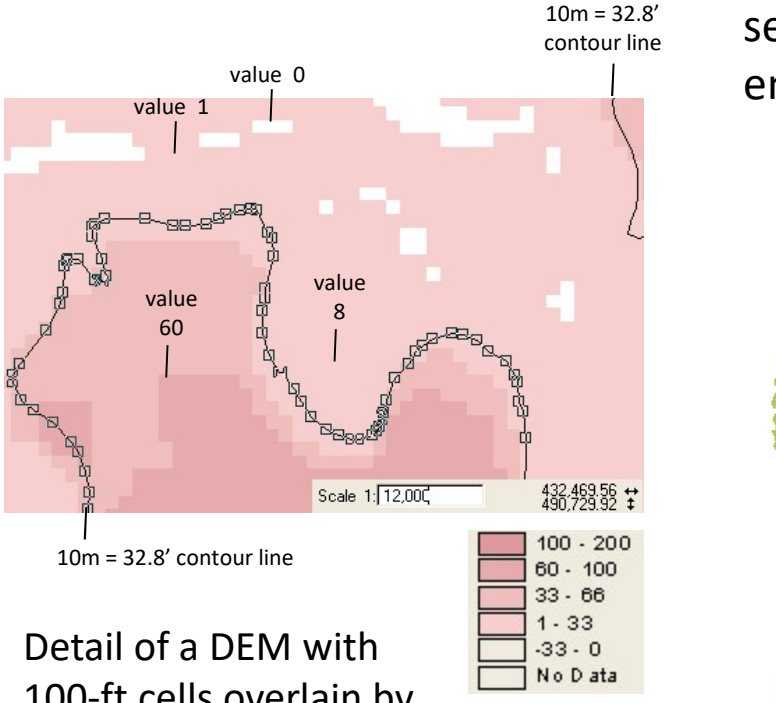

100-ft cells overlain by hypsography lines with one showing its vertices.

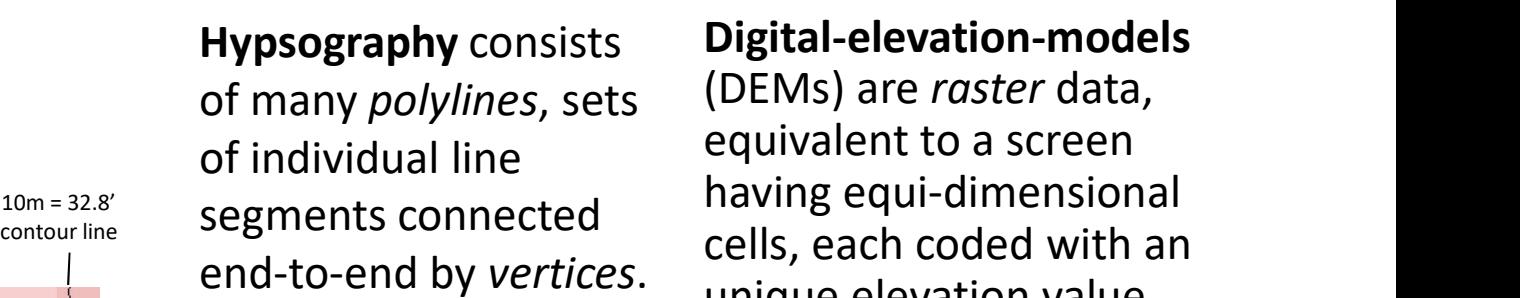

(DEMs) are raster data, equivalent to a screen having equi-dimensional cells, each coded with an unique elevation value.

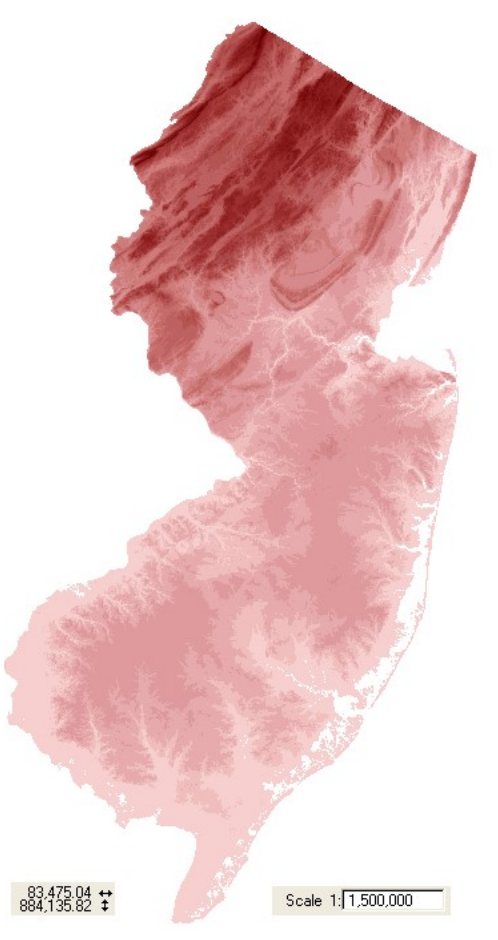

#### GIS POINTS, LINES, and POLYGONS

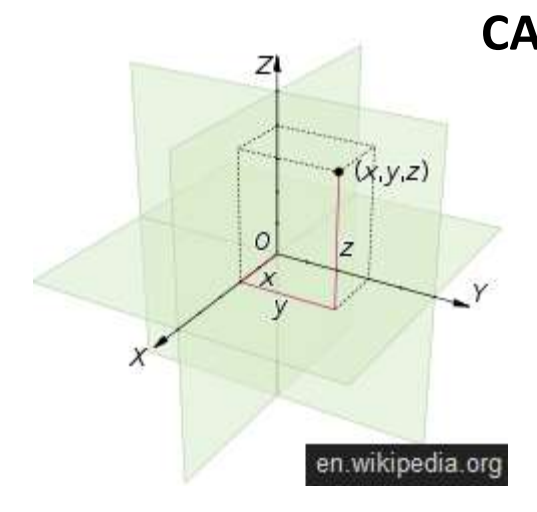

**Z** *z z* zadiki za za osobno za osobno za osobno za osobno za osobno za osobno za osobno za osobno za osobno za osobno za osobno za osobno za osobno za osobno za osobno za osobno za osobno za osobno za osobno za osobno

reynolds.asu.edu

**Visualizing Topography** 

 $(0,0,0)$  POINT  $(X_n Y_n Z_n)$  $Z_n$ ) ) CARTESIAN COORDINATE SYSTEM uses X, Y, and Z coordinates Y SEE THE TRUE OF THE TWO THE  $\mathbf{X}$ SIMPLE LINE  $(X_1Y_1Z_0, X_2Y_2Z_0)$ **1d POLYGONS**<br>
AN COORDINATE SYSTEM uses X, Y, and Z coordinates<br>  $0,0,0$  **e** POINT  $(X_nY_nZ_n)$ <br>  $2,3,0$  **e** 6,3,0 SIMPLE LINE  $(X_1Y_1Z_0, X_2Y_2Z_0)$ <br>  $2,3,0$  **e** 6,3,0 POLYLINE  $(X_1Y_1Z_0, X_2Y_2Z_0, X_3Y_3Z_0, X_nY_nZ_n)$ POLYLINE (X $_1$ Y $_1$ Z $_0$  , X $_2$ Y $_2$ Z $_0$ , X $_3$ Y $_3$ Z $_0$  , $\mathsf{X_n}\mathsf{Y_n}$ Z $_\mathsf{n}$ )  $Z_{n}$ ) **COORDINATE SYSTEM uses X, Y, and Z coordinates**<br> **AN COORDINATE SYSTEM uses X, Y, and Z coordinates**<br> **2,3,0 6 6,3,0 SIMPLE LINE (X<sub>1</sub>Y<sub>1</sub>Z<sub>0</sub>, X<sub>2</sub>Y<sub>2</sub>Z<sub>0</sub>)<br>
<b>2,3,0 6 6,3,0 POLYLINE (X<sub>1</sub>Y<sub>1</sub>Z<sub>0</sub>, X<sub>2</sub>Y<sub>2</sub>Z<sub>0</sub>, X<sub>3</sub>Y<sub>3</sub>**  $3,2,0$ 2,3,0  $\leftarrow$  6,3,0 POLYGON  $(X_1Y_1Z_0, X_2Y_2Z_0, X_3Y_3Z_3, X_nY_nZ_n)$  $Z_{n}$ 3,2,0 2,3,0 ●  $\bullet$  6,3,0 POLYLINEZ (X<sub>1</sub>Y<sub>1</sub>Z<sub>0</sub>, X<sub>2</sub>Y<sub>2</sub>Z<sub>0</sub>, X<sub>3</sub>Y<sub>3</sub>Z<sub>0</sub>,X<sub>4</sub>Y<sub>4</sub>Z<sub>1</sub>  $Z_1$  $(X_n Y_n Z_n)$  $Z_{n}$ ) ) 4,2,0  $94,2,2$ 2,3,0  $\leftarrow$  5,3,0 **POLYGONZ** (X<sub>1</sub>Y<sub>1</sub>Z<sub>0</sub>, X<sub>2</sub>Y<sub>2</sub>Z<sub>0</sub>, X<sub>3</sub>Y<sub>3</sub>Z<sub>1</sub>, X<sub>n</sub>Y<sub>n</sub>Z<sub>n</sub>) 3,2,0  $4,2,2$ 

## GIS TINS (Triangulated Integrated Networks)

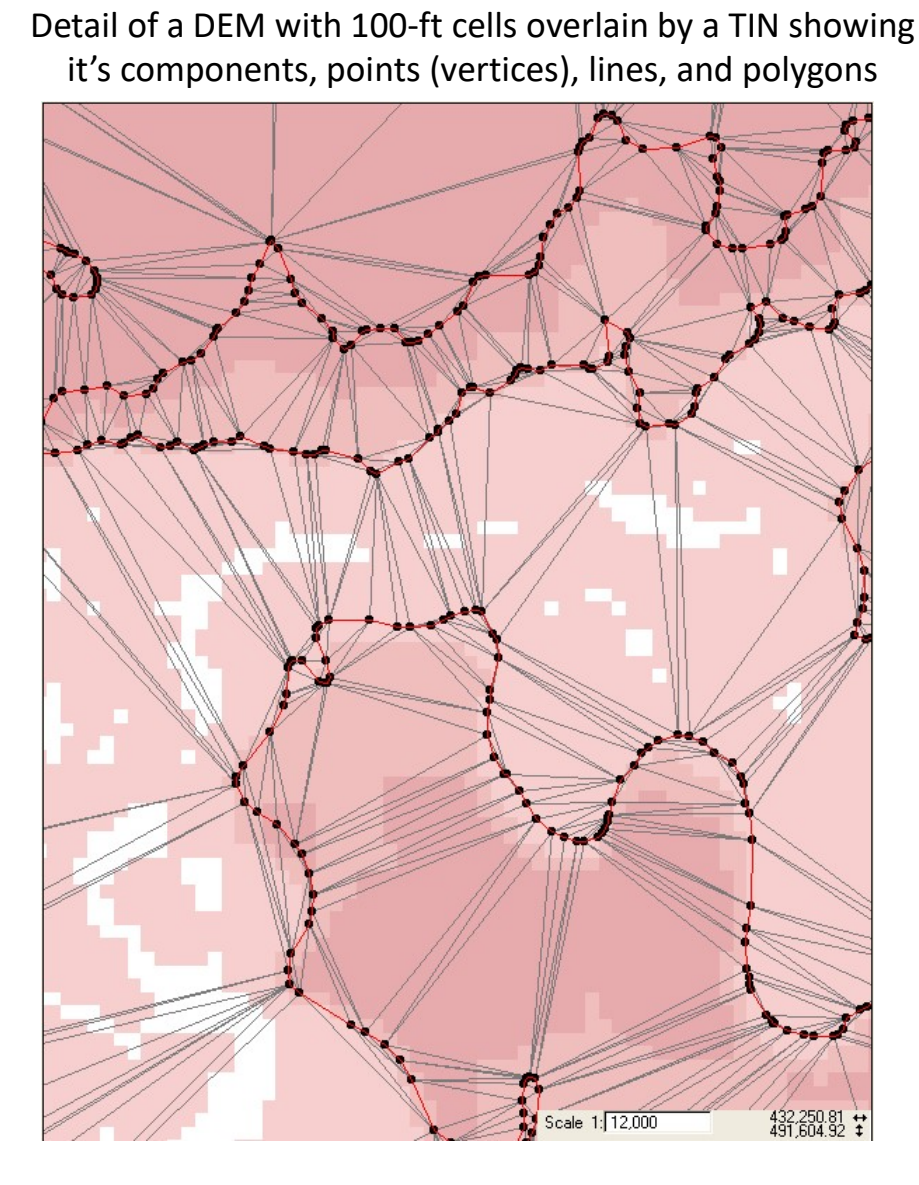

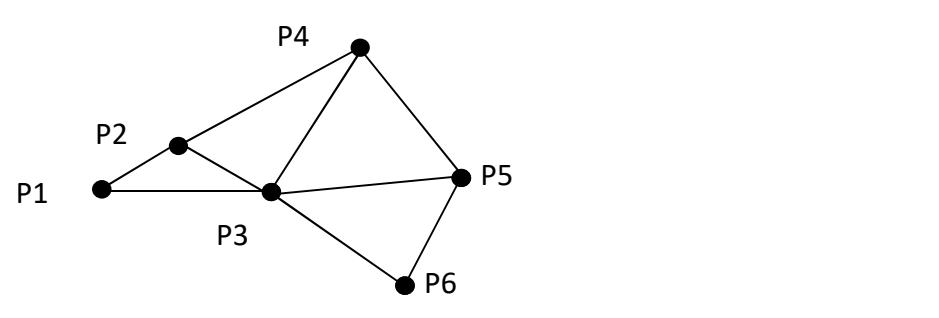

POLYGONZ  $(X_1Y_1Z_1, X_2Y_2Z_2, X_3Y_3Z_3)$  +  $\big)$  + POLYGONZ  $(X_2Y_2Z_2, X_3Y_3Z_3, X_4Y_4Z_4)$  +  $\big)$  + POLYGONZ  $(X_3Y_3Z_3, X_4Y_4Z_4, X_5Y_5Z_5)$  +  $+$ POLYGONZ  $(X_4Y_4Z_4, X_5Y_5Z_5, X_5Y_5Z_5)$  +  $+$  ${\sf POLYGONZ\,}({\sf X}_{{\sf n}}{\sf Y}_{{\sf n}}{\sf Z}_{{\sf n}}$  ,  ${\sf X}_{{\sf n}+1}{\sf Y}_{{\sf n}+1}{\sf Z}_{{\sf n}+1}$  ,  ${\sf X}_{{\sf n}+2}{\sf Y}_{{\sf n}+}$   ${\sf Z}_{{\sf n}+2})$ 

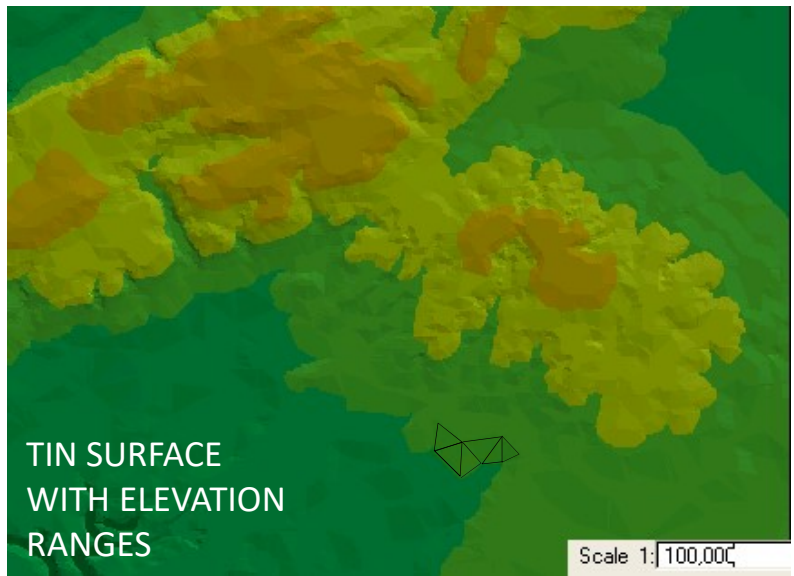

#### TOPOGRAPHY AND INCLINED PLANES

**GEOLOGICAL PLANES and LINES**<br> **TOPOGRAPHY AND INCLINED PLANES**<br>
• The dark, irregular line on the geological<br>
map (fig. 2.9A) separates two rock<br>
formations even though the contact<br>
between the formations is a planar surf map (fig. 2.9A) separates two rock formations even though the contact between the formations is a planar surface (fig. 2.9B). The lighter lines are hypsography.

**GEOLOGICAL PLANES and LINES**<br> **TOPOGRAPHY AND INCLINED PLANES**<br>
• The dark, irregular line on the geological<br>
map (fig. 2.9A) separates two rock<br>
formations even though the contact<br>
between the formations is a planar surf represents the formational boundary produced by the 3D intersection of two surfaces; 1) the planar, inclined 'geological  $\overline{A}$ surface', and 2) the irregular the surface of The dark, irregular line on the geological<br>
map (fig. 2.9A) separates two rock<br>
formations even though the contact<br>
between the formations is a planar surface<br>
(fig. 2.9B). The lighter lines are hypsography.<br>
• It is impor • It is important to realize that this polyline<br>
represents the formational boundary<br> **produced by the 3D intersection of two**<br>
surfaces; 1) the planar, inclined 'geological<br>
surface', and 2) the irregular the surface of<br>

topographic surface is not planar but has features such as hills, valleys and ridges. It is these topographic irregularities which produce the sinuous trace of geological contacts we observe on maps.

planar (fig. 2.9D), the contacts would run as straight lines on the map (fig. 2.9C).

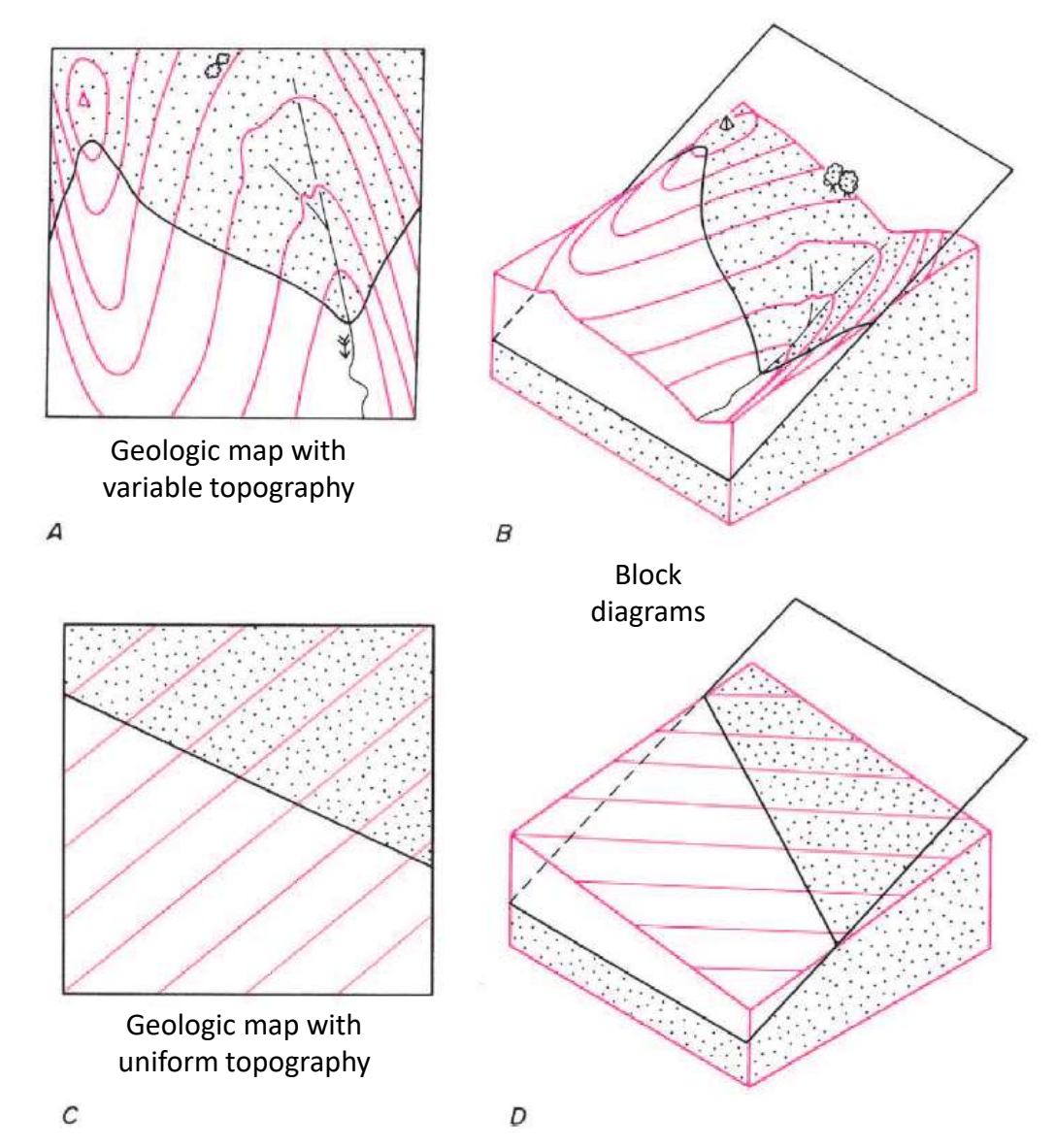

Adapted from Richard J Lisle, Geological Structures and Maps, A practical Guide.

**EOLOGICAL PLANES and LINES<br>• The word** *azimuth* **stems from an Arabic<br>word meaning "direction", and means an<br>angular measurement in a spherical** word meaning "direction", and means an angular measurement in a spherical coordinate system. **EOLOGICAL PLANES and LINES<br>• The word** *azimuth* **stems from an Arabic<br>word meaning "direction", and means an<br>angular measurement in a spherical<br>coordinate system.<br>• In geology, we primarily deal with land<br>navigation and di** 

navigation and directional readings on two-dimensional maps of the Earth surface, and azimuth commonly refers to incremental measures in a circular angular measurement in a spherical<br>coordinate system.<br>• In geology, we primarily deal with land<br>navigation and directional readings on<br>two-dimensional maps of the Earth surface,<br>and azimuth commonly refers to<br>incremental m relative to land surface.

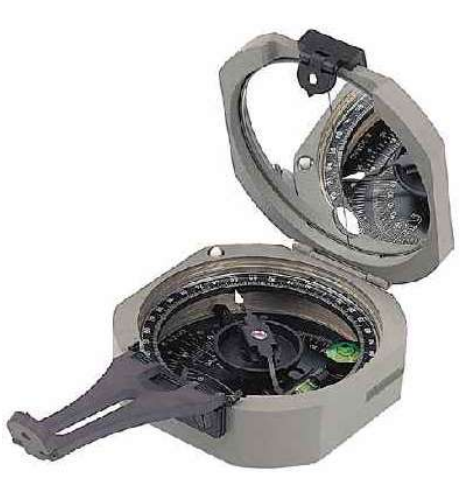

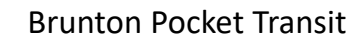

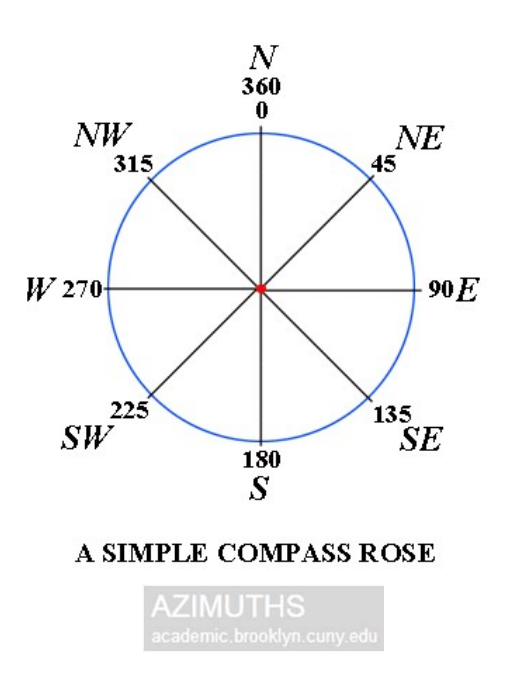

• Plane Dip - Bedding and other geological layers and planes that are not horizontal are said to dip. **GEOLOGICAL PLANES and LINES**<br>
• **Plane Dip** - Bedding and other geological<br>
ayers and planes that are not horizontal are<br>
aid to dip.<br>
• There are two aspects to the dip of a plane:<br>
(a) the direction of dip, or *dip azim* • **Plane Dip** - Bedding and other geological<br>ayers and planes that are not horizontal are<br>aid to dip.<br>• There are two aspects to the dip of a plane:<br>(a) the direction of dip, or *dip azimuth*) which<br>is the compass directi

(a) the direction of dip, or dip azimuth) which is the compass direction towards which the plane slopes; and

(b) the dip angle, which is the angle that the plane makes with a horizontal plane (right).

- and 90° for the vertical plane.
- aid to dip.<br>
 There are two aspects to the dip of a plane:<br>
(a) the direction of dip, or *dip azimuth*) which<br>
is the compass direction towards which the<br>
plane slopes; and<br>
(b) the *dip angle*, which is the angle that t needed are two numbers; the dip angle followed by the dip azimuth, e.g. 74/138 is a plane which dips 74° in the direction 138°.

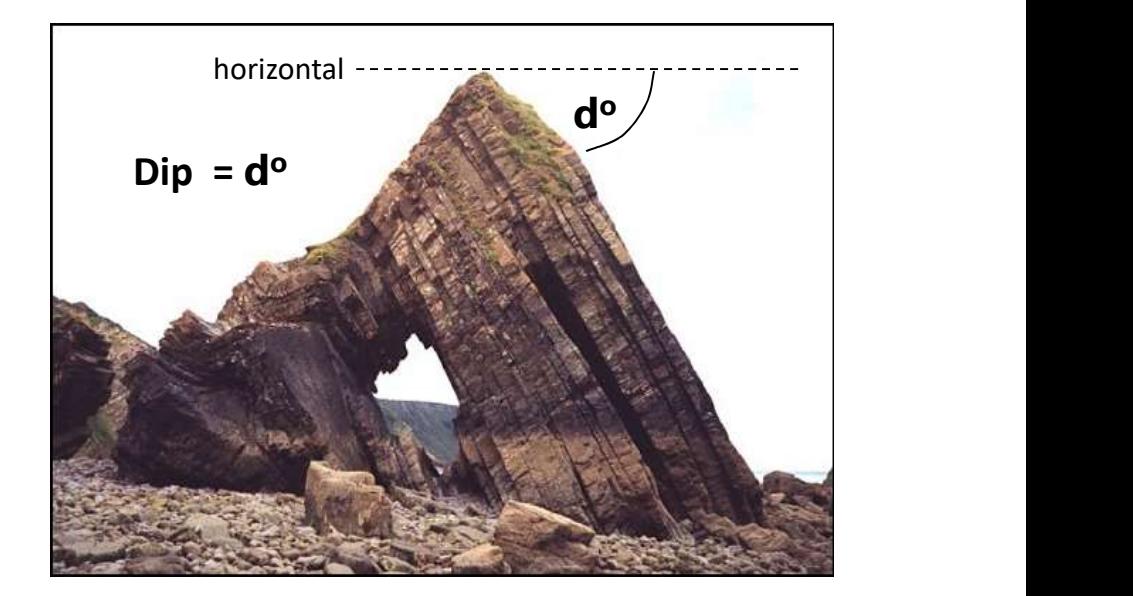

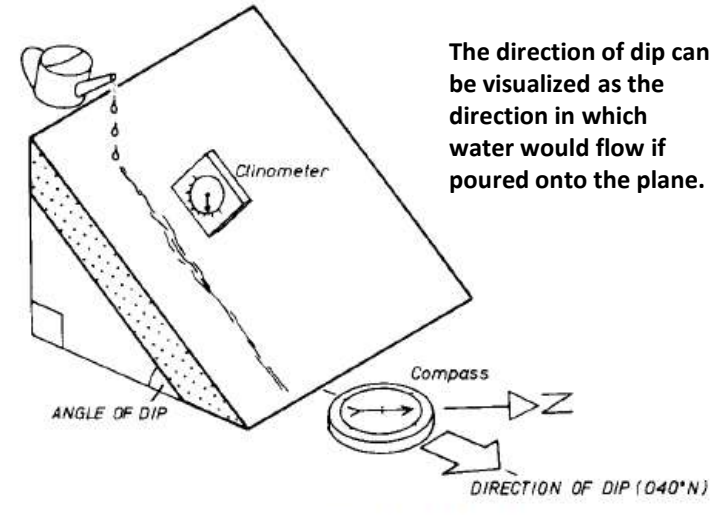

The concepts of direction of dip and angle of dip.

#### • Linear Plunge and Trend

- number of lines of varying *plunge* (Fig. 2.4).
- **GEOLOGICAL PLANES and LINES**<br>
 Linear Plunge and Trend<br>
 Any dipping plane can be thought of as containing a large<br>
<sup>•</sup> Any dipping plane can be thought of as containing a large<br>
<sup>•</sup> The strike line is a horizontal (no dipping plane (e.g. line 5 is a strike line; it is not the only Lines geometrically contained within a dipping plane. one but the other strike lines are all parallel to it.) • Linear Plunge and Trend<br>
• Any dipping plane can be thought of as containing<br>
• The strike line is a horizontal (non-plunging) line w<br>
• dipping plane (e.g. line 5 is a strike line; it is not tl<br>
one but the other strik
- Think of the sloping roof of a house as a dipping plane, the line along the roof ridge is a strike line
- Plunge describes the tilt of lines, and the word dip being reserved for planes.
- - (a) the plunge angle, and
- (b) the plunge and the plunging line on the dipping plane (e.g. line 5 is a strike line; it is not the only<br>
the plunge plane (e.g. line 5 is a strike line; it is not the only<br>
one but the other strike lines are all parall 45 and an imaginary vertical plane (pink) containing the line. The *trend* is the horizontal azimuth which this vertical plane runs, and the direction towards which the line is tilted.
- •The *plunge* is the amount the line is tilted with respect to the horizontal. The angle of plunge of a horizontal line is  $0^{\circ}$  and the angle of plunge of a vertical line is 90 $^{\circ}$ .

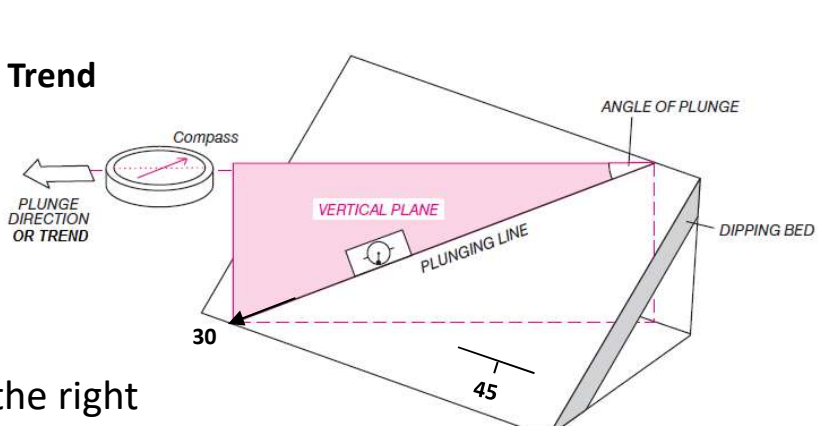

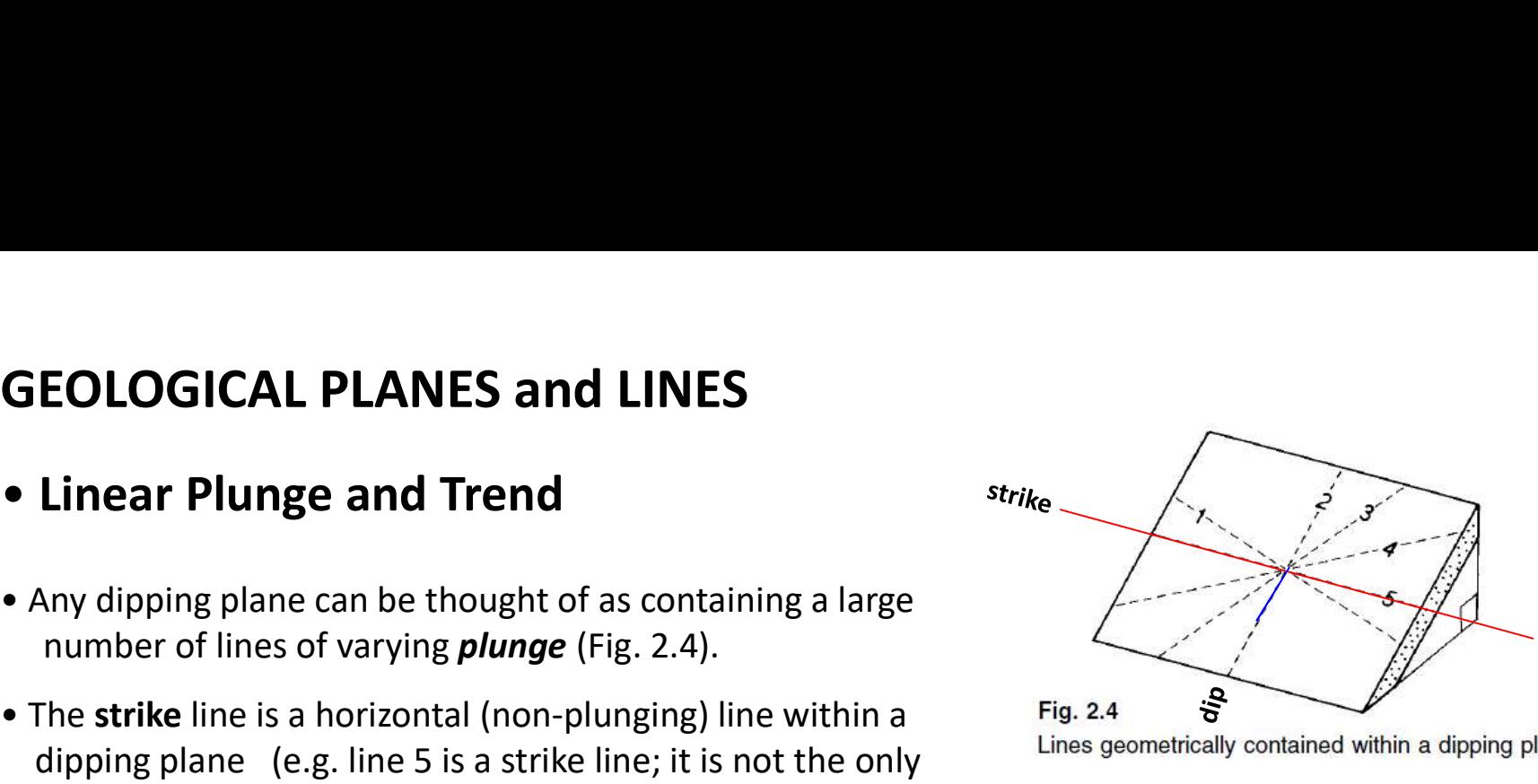

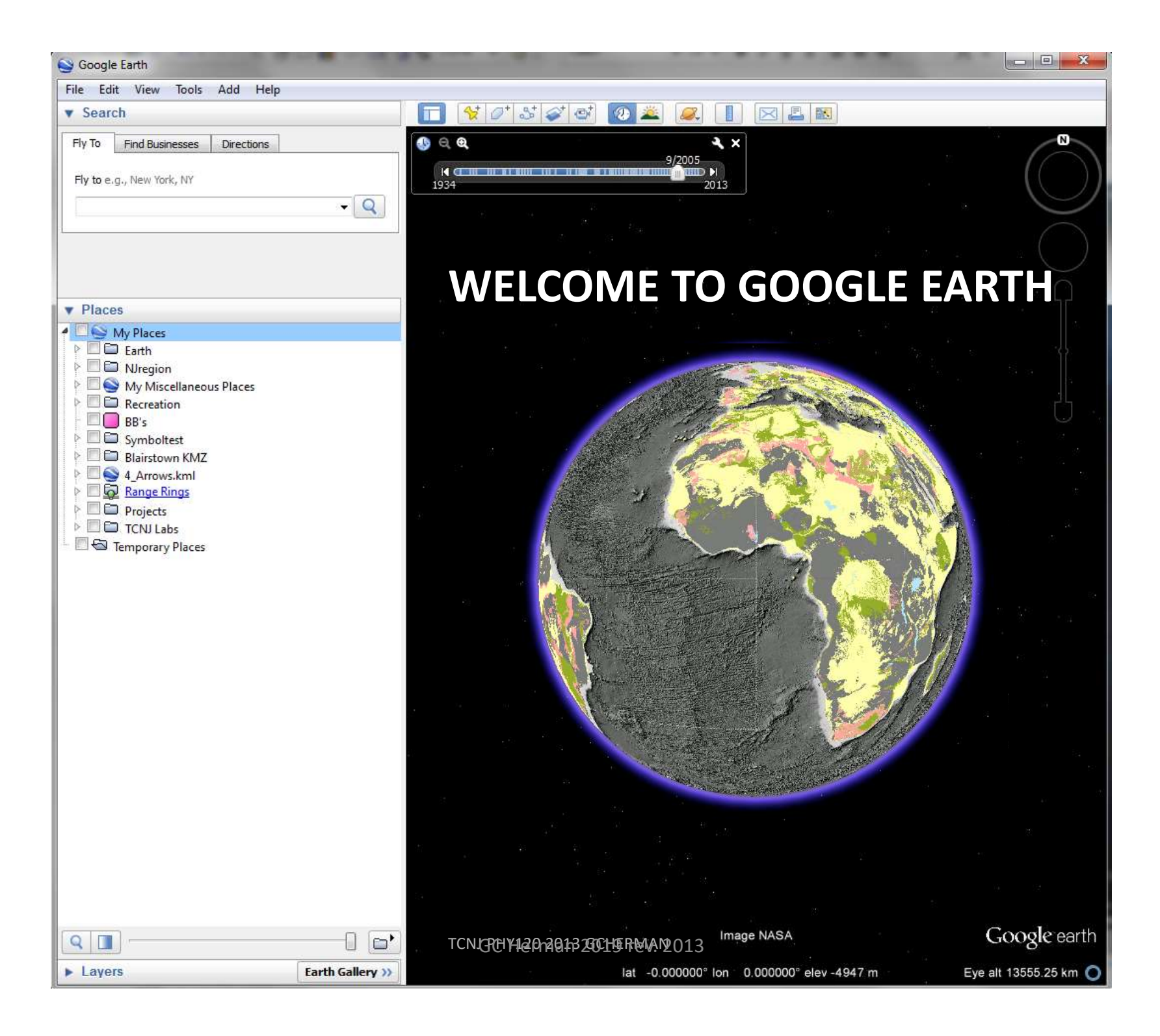

## GOOGLE EARTH

#### SPEAK

- KML stands for Keyhole Markup Language (KML), an XML notation for expressing geographic annotation and visualization within Internet-based, two dimensional maps and three-dimensional Earth browsers (Wikipedia, 2012). **EXEMPLE CONTRIM SPEAK**<br>• KML stands for Keyhole Markup Language (KML), an XML notation for expressing geographic annotation and visualization within Internet-based, two dimensional maps and three-dimensional Earth browser • KML stands for Keyhole Markup Language (KML), an XML notation for<br>expressing geographic annotation and visualization within Internet-based,<br>two dimensional maps and three-dimensional Earth browsers (Wikipedia,<br>2012).<br>• K
- XML (Extensible Markup Language) is a markup language that defines a set of rules for encoding documents in a format that is both humanreadable and machine-readable (Wikipedia, 2012). wo dimensional maps and three-dimensional Earth browsers (wikipedia,<br>2012).<br>• KML is an international standard of the Open Geospatial Consortium.<br>XML (Extensible Markup Language) is a markup language that defines a<br>set of
- KMZ is a compiled KML file, meaning that it has been encrypted in machine language and is not readily open or read in ordinary language or ASCII text editors.
- vice versa.
- <Open> it using Microsoft (MS) Notepad or Wordpad, common ASCII-text editing files for PCs.

Example Parth 1 kmz (39M8)<br>
• Go to http://www.impacttectonics.org/PHY120/Index.html<br>
and download<br>
• Google\_Earth\_1.kmz file (~4 MB)

and download

**Google Earth 1.kmz** file ( $\approx$ 4 MB)

- Double click on it to Start Google Earth, or
- In Google Earth <File><Open >, navigate to the downloads  $\Box$   $\Box$  Hopewell Fault folder and <Open>.

•The file will load into the Temporary folder. After it loads the legend on the left should reside in the file into the Temporary Places folder: For file will load into the Temporary folder. After it loads the<br>
endingend on the left should reside in<br>
the file into the Temporary Places folder:<br> **• Before doing anything else**,<br>
• **Before doing anything else**,<br>
• **EDD** 

#### •Before doing anything else,

<right click> on the TCNJ PHY120 GE Labs.kmz

then<Save Place As…>. A pop-up menu will prompt you for a location to save the file.

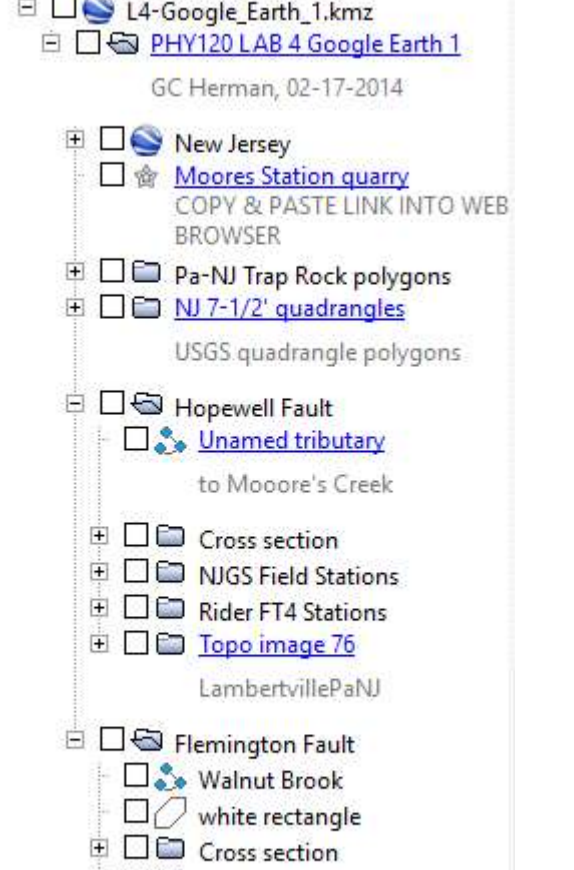

#### L4-TCNJ\_Google\_Earth\_1.kmz (16.0MB)

#### GE Legend controls

- •Expand the folder  $\triangleright$
- •Turn on/off layers
- 
- - •Compiled KMZ file of objects

•DO NOT TURN ON ALL LAYERS BY CLICKING ON THE BUTTON FIRST • INSTEAD, CLICK ON THE **BUTTON TO** EXPAND THE TREE TO SEE WHAT LAYERS ARE CURRENTLY ACTIVE (CHECKED)

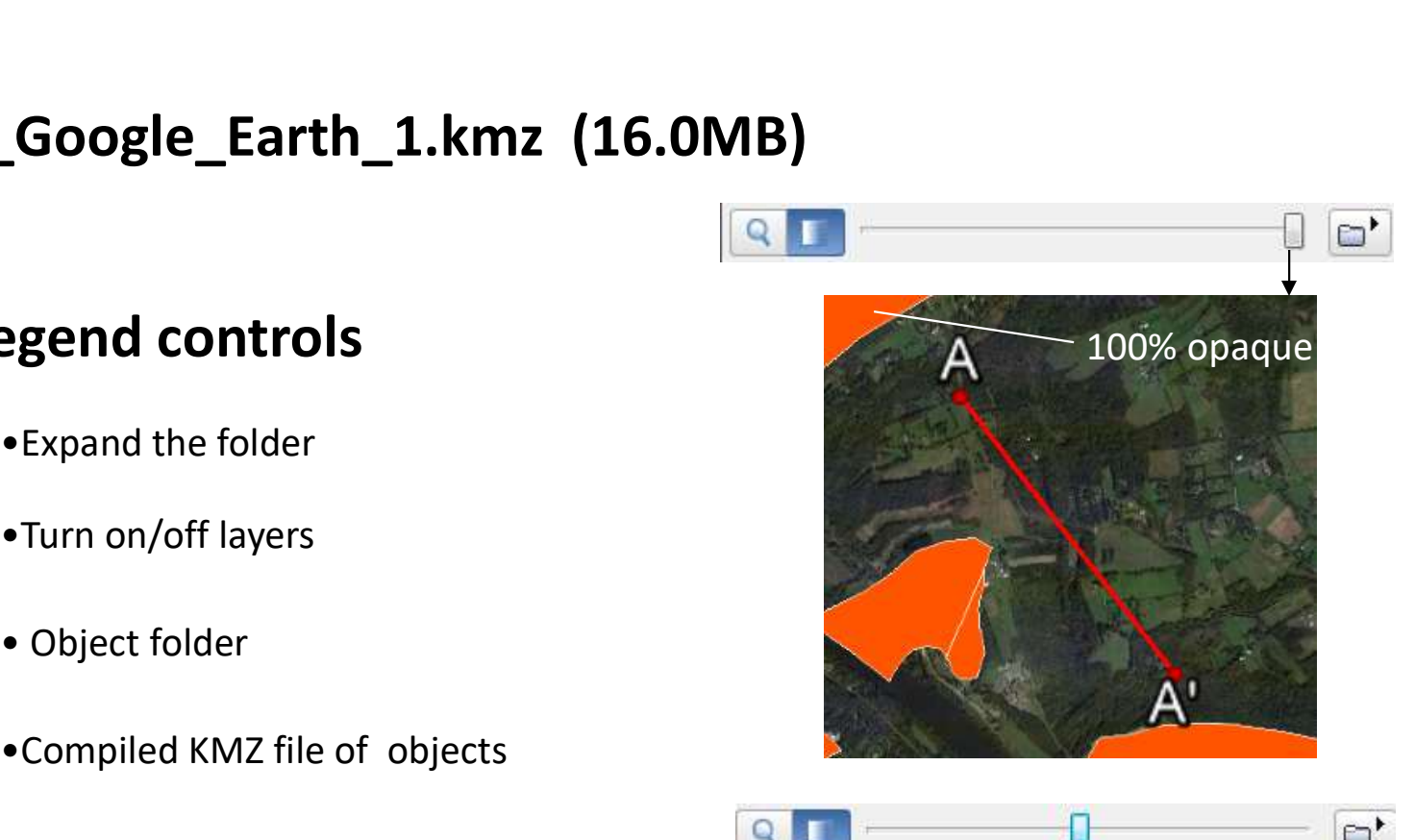

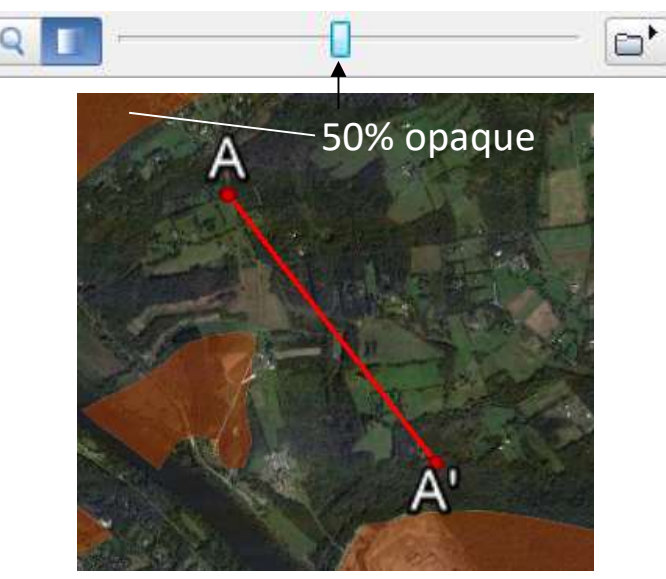

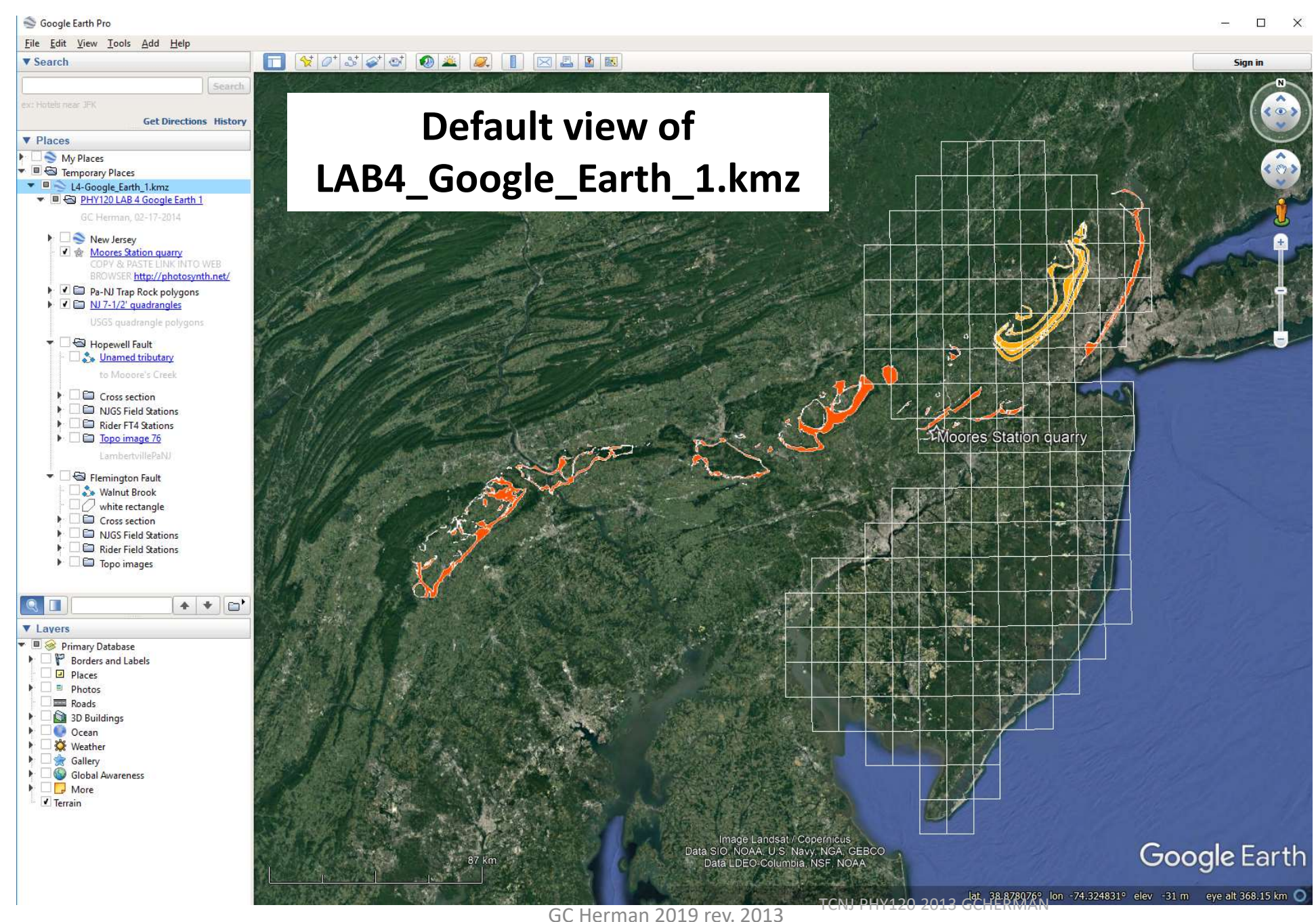

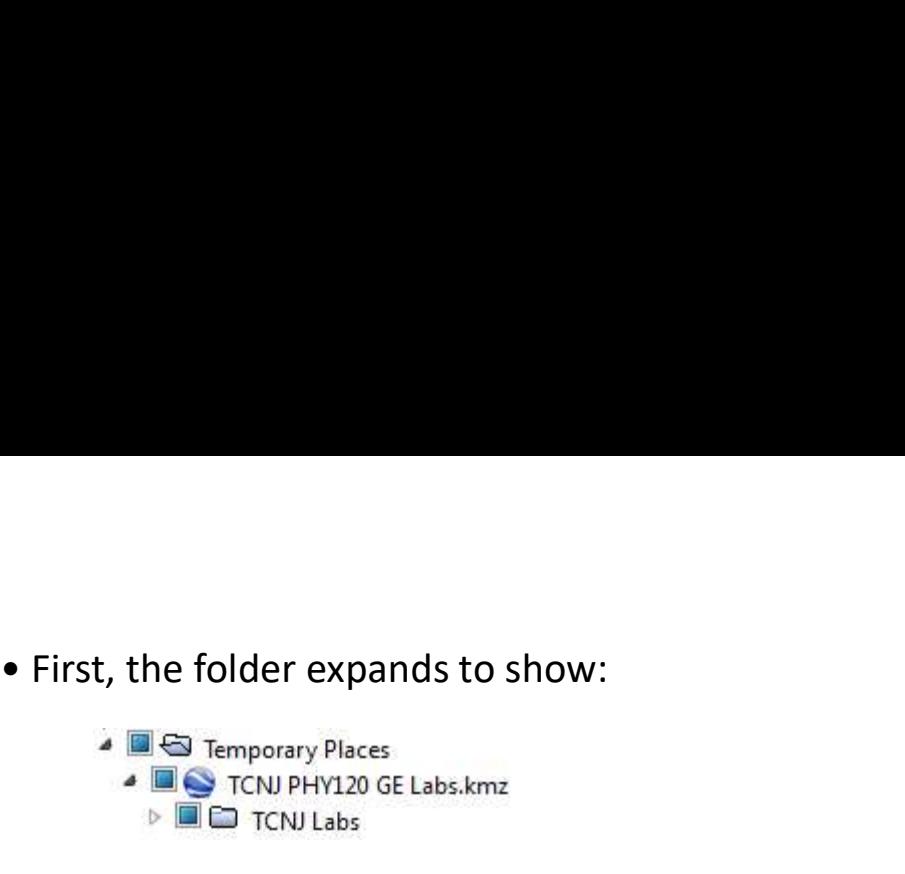

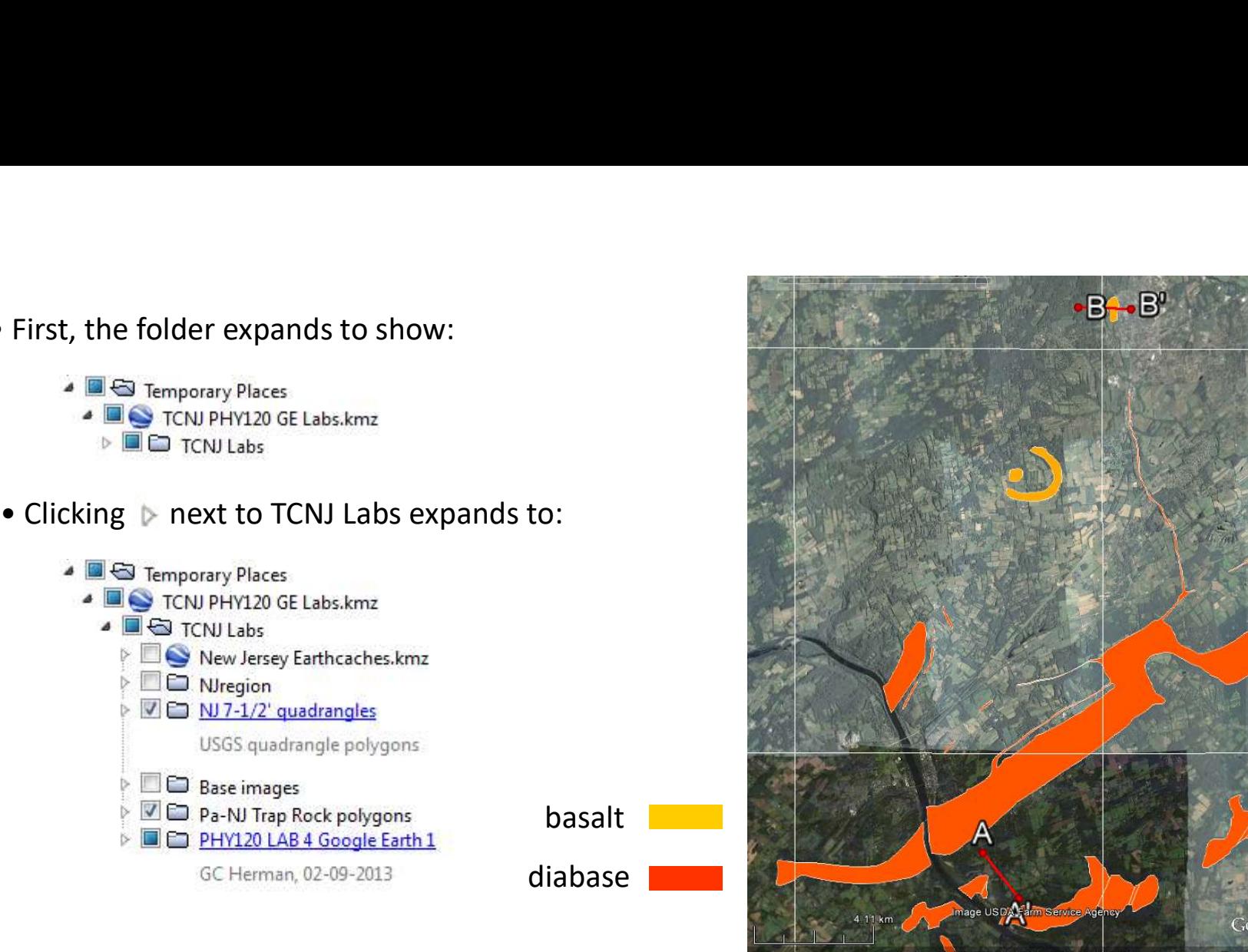

 $-B - B'$ 

•The two active themes include the USGS 7-1/2' quadrangles covering New Jersey (NJ) and the trap rock (diabase and basalt) formations in Pennsylvania and NJ mrdata.usgs.gov/geology/state/

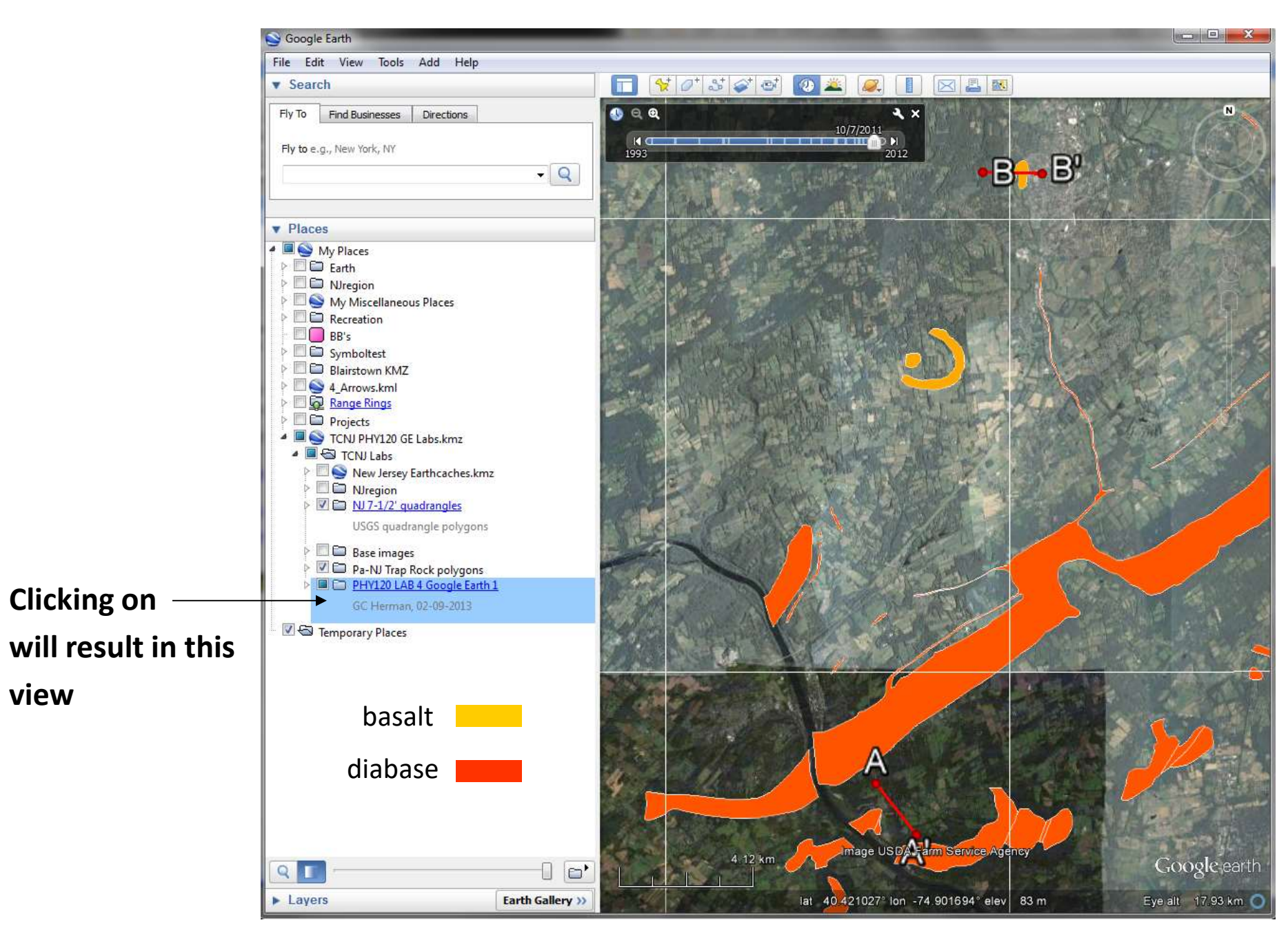

TCNJ PHY120 2013 GCHERMAN

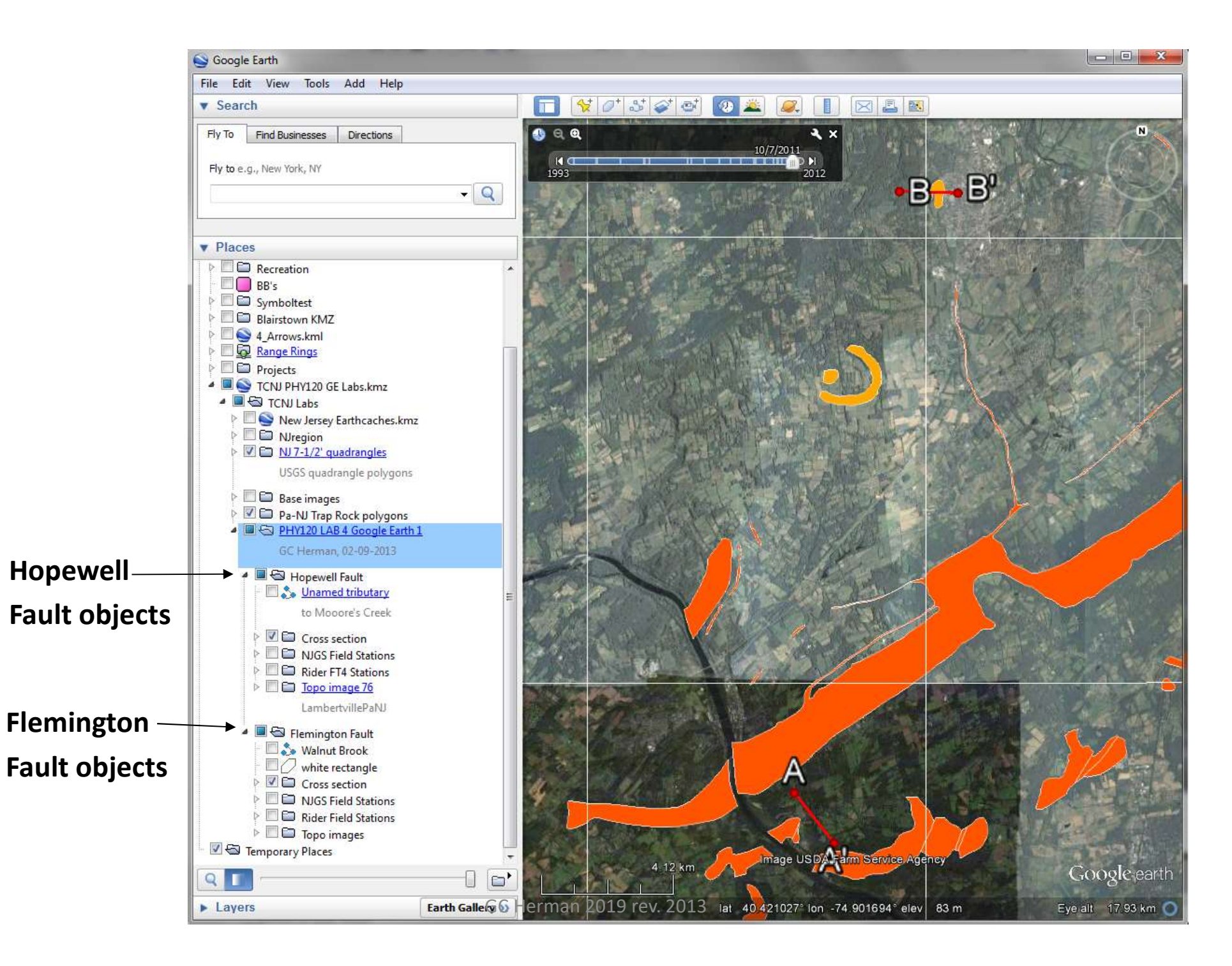

#### GEOLOGICAL POINTS

**GEOLOGICAL POINTS**<br>• Now let's consider two geological traverses conducted by<br>the NJGS and a Rider U. field trip down two streams that<br>cross two normal fault in the Mesozoic Newark Basin, NJ the NJGS and a Rider U. field trip down two streams that cross two normal fault in the Mesozoic Newark Basin, NJ

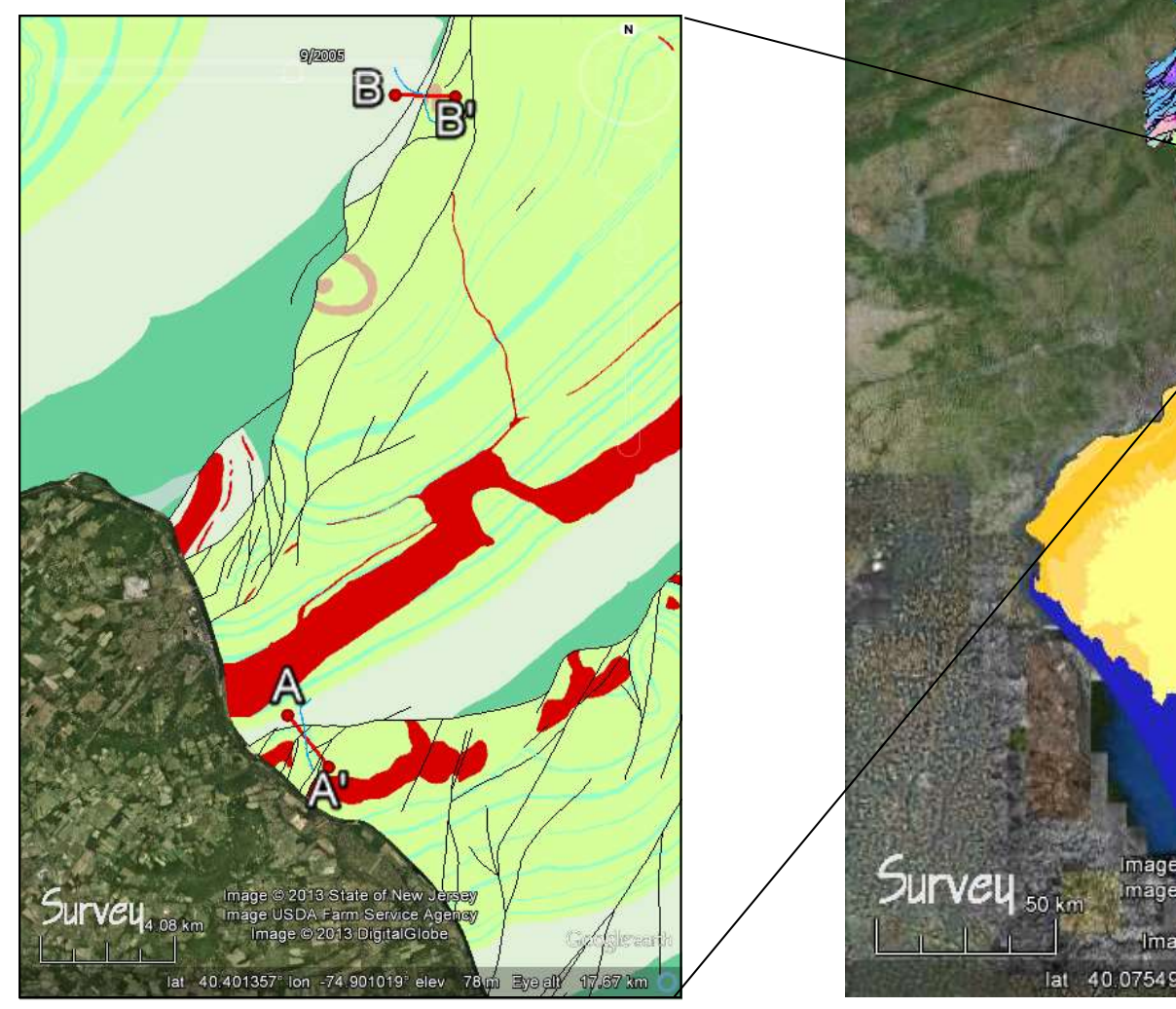

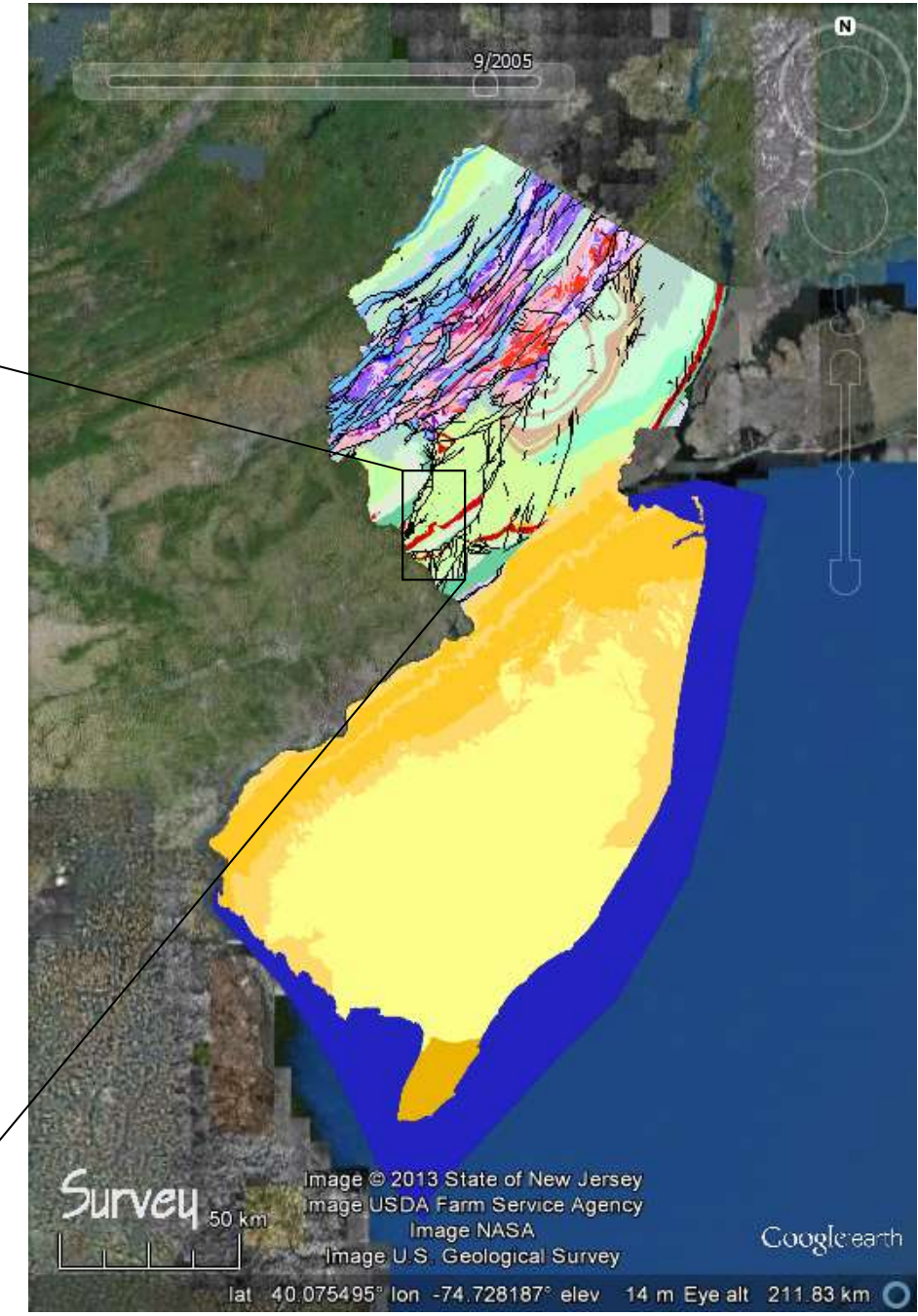

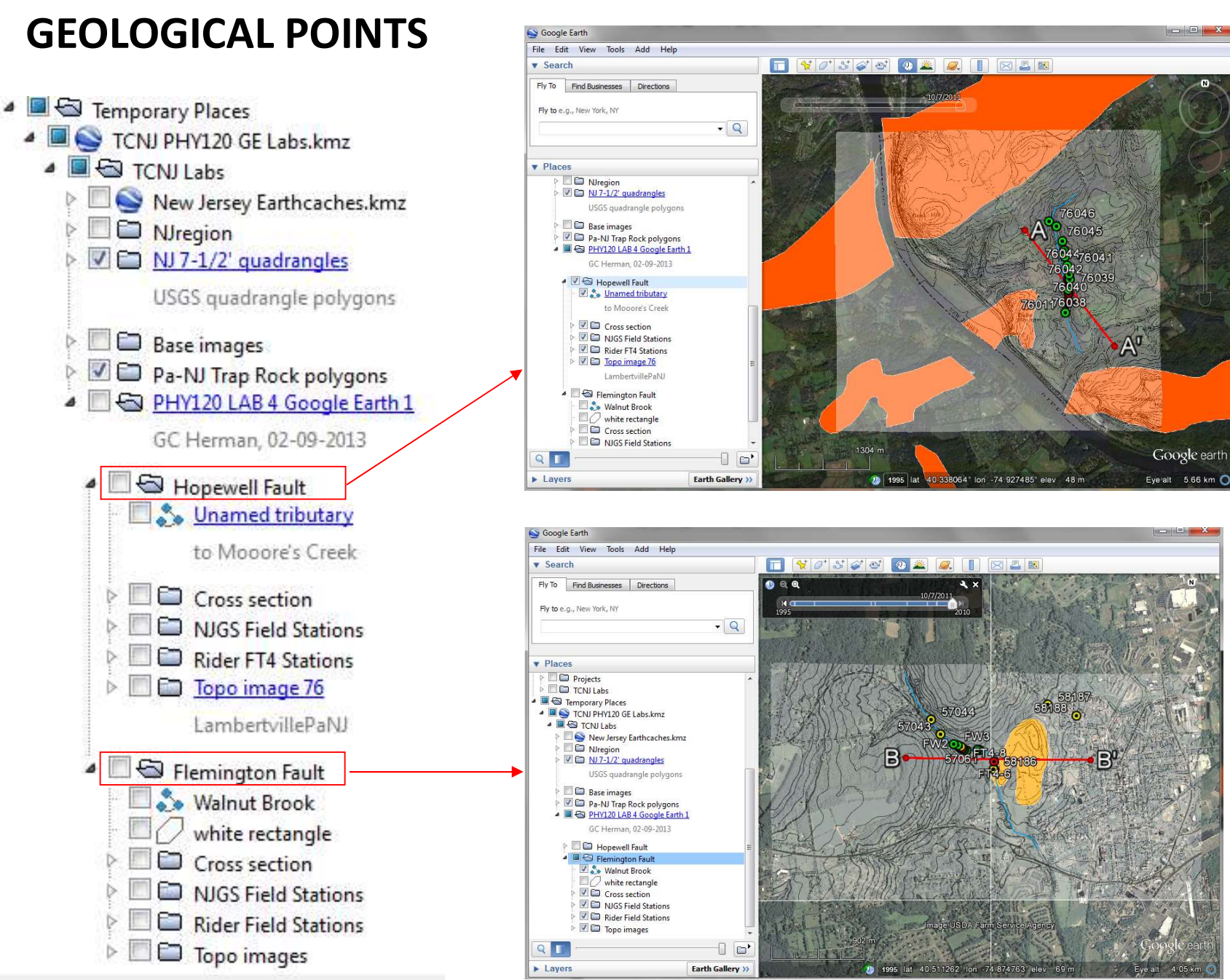

GC Herman 2019 rev. 2013

#### GEOLOGICAL POINTS

**GEOLOGICAL POINTS**<br>• Each traverse has a set of point-based field station where stratigraphic, structural, GPS<br>locations, and multimedia have been collected during 4 or 5 different visits. locations, and multimedia have been collected during 4 or 5 different visits. Id station where stratigraphic, structural, GPS<br>ted during 4 or 5 different visits.<br>
•Hopewell fault traverses along A-A'<br>
Lambertville 7-1/2' quadrangle (quad)<br>
•Flemington Fault traverses along B- B'<br>
Flemington, NJ 7-1

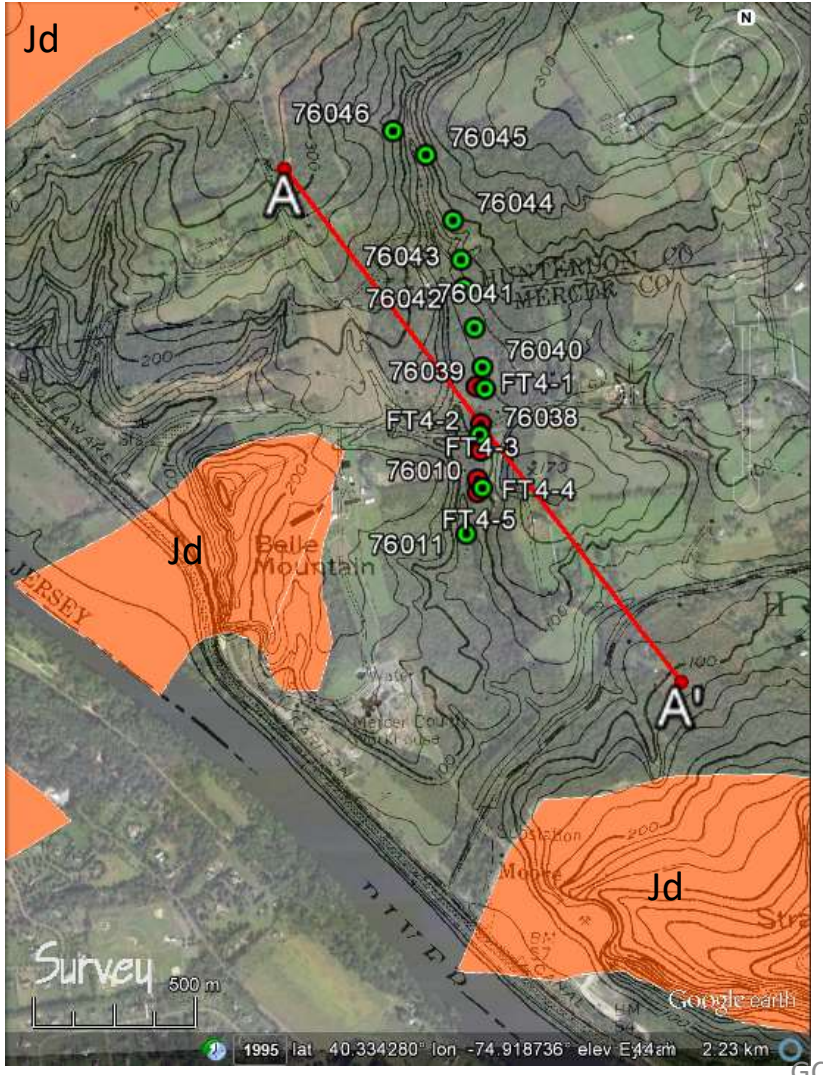

- •Hopewell fault traverses along A-A' Lambertville 7-1/2' quadrangle (quad)
- Flemington, NJ 7-1/2' quad

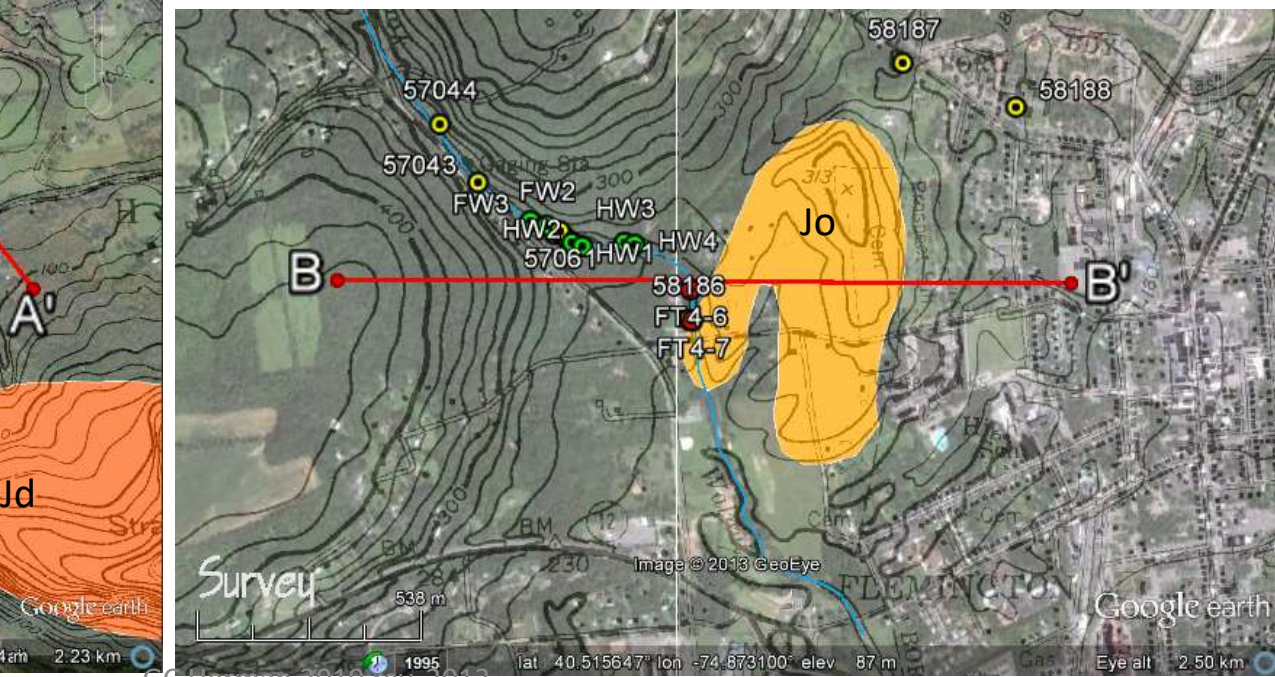

GC Herman 2019 rev. 2013

#### GEOLOGICAL POINTS in KML format

<Placemark> <name>57061</name> <description>57061</description> <styleUrl>#msn\_placemark\_circle0</styleUrl> <Point><coordinates>-74.878,40.5139,0</coordinates></Point> </Placemark>

<Placemark> <name>58186</name> <description>58186</description> <styleUrl>#msn\_placemark\_circle0</styleUrl> <Point><coordinates>-74.8742,40.5119,0</coordinates></Point> </Placemark>

<Placemark> <name>58188</name> <description>58188</description> <styleUrl>#msn\_placemark\_circle0</styleUrl> <Point><coordinates>-74.8644,40.5167,0</coordinates></Point> </Placemark>

#### GE and middle mouse button interoperability

A key GE viewing tool is to use the mouse for interactive viewing by <Pressing><Holding> the middle button of your mouse after the cursor is positioned over the feature or area of interest, then moving the mouse while the middle button is depressed:

• Depressing and holding the middle mouse button while moving the cursor allows you tilt and rotate the view simultaneously

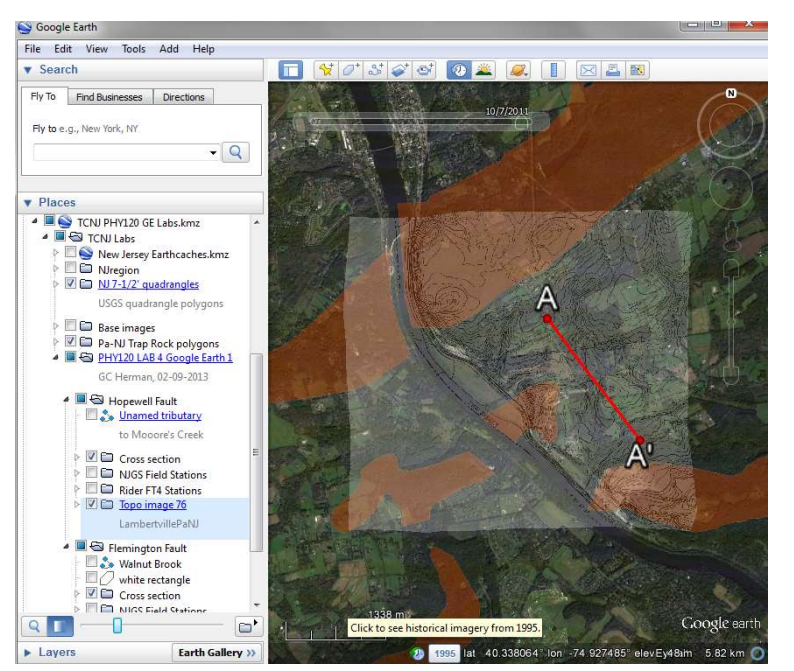

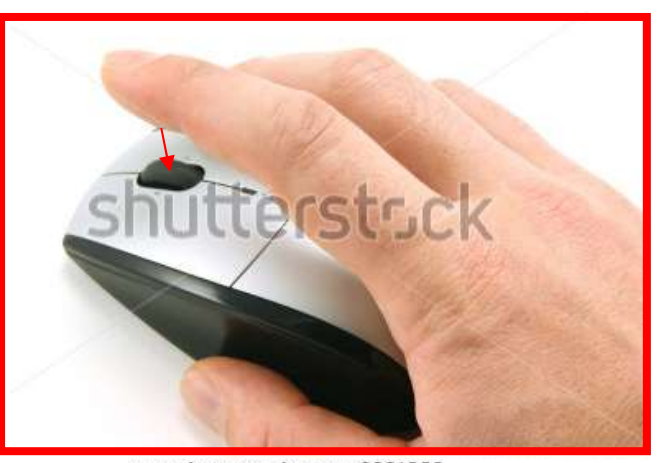

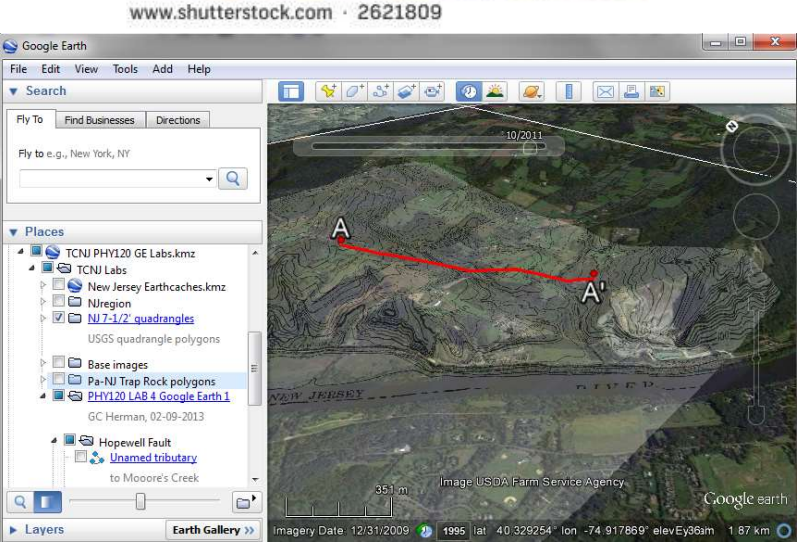

#### GE and Vertical topographic exaggeration

The command <Tools><Options…> take you to the following menu:

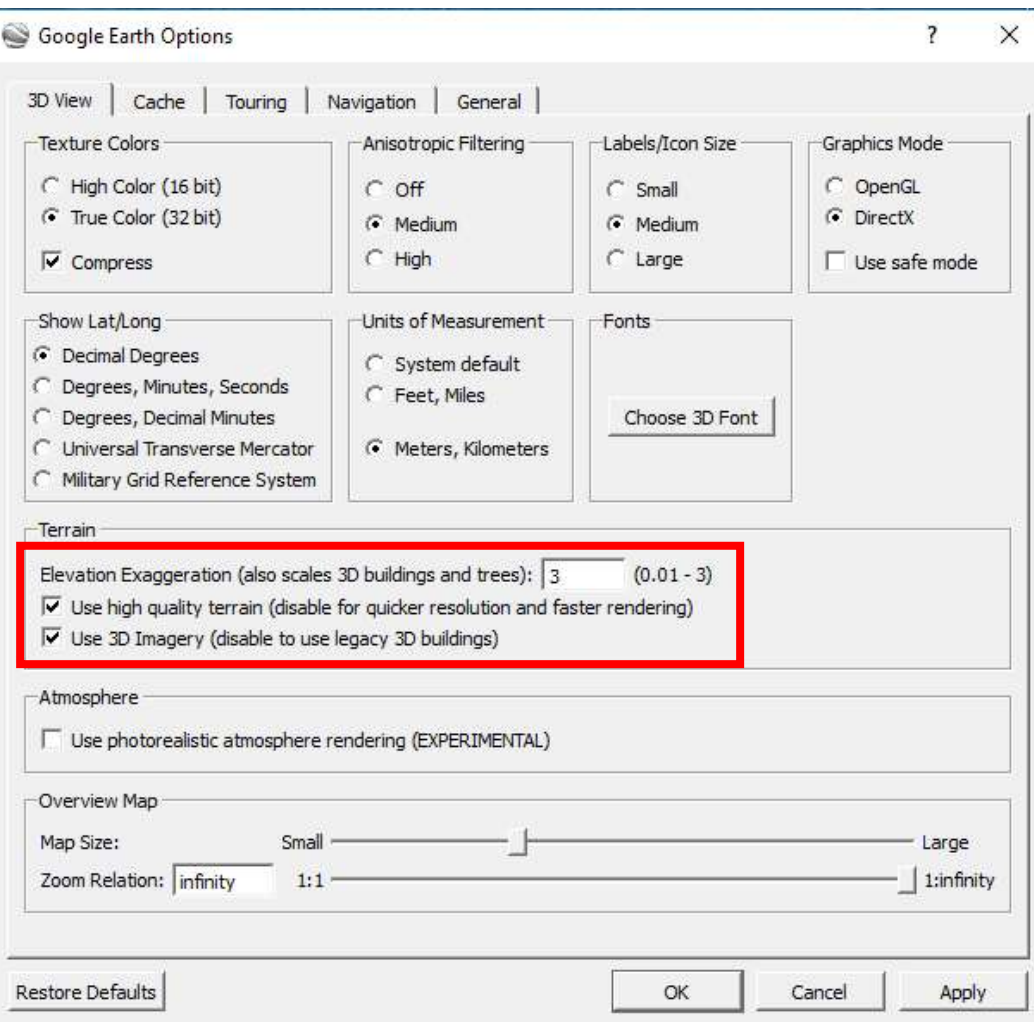

The elevation exaggeration will multiply the height of the topography by the factor entered (up to a maximum 3X)

This function should be used in areas of muted topographic relief, and not for mountain ranges or areas of drastic relief.

3X Elevation exaggeration and oblique view of the Moore's, Station Trap Rock Quarry, Lambertville, NJ

3X Elevation exaggeration and oblique view of the Moore's, Station Trap Rock Quarry, Lambertville, NJ with part of the Lambertville, NJ-Pa USGS 7-1/' topographic quadrangle draped and set at 75% transparency (25% opaque)

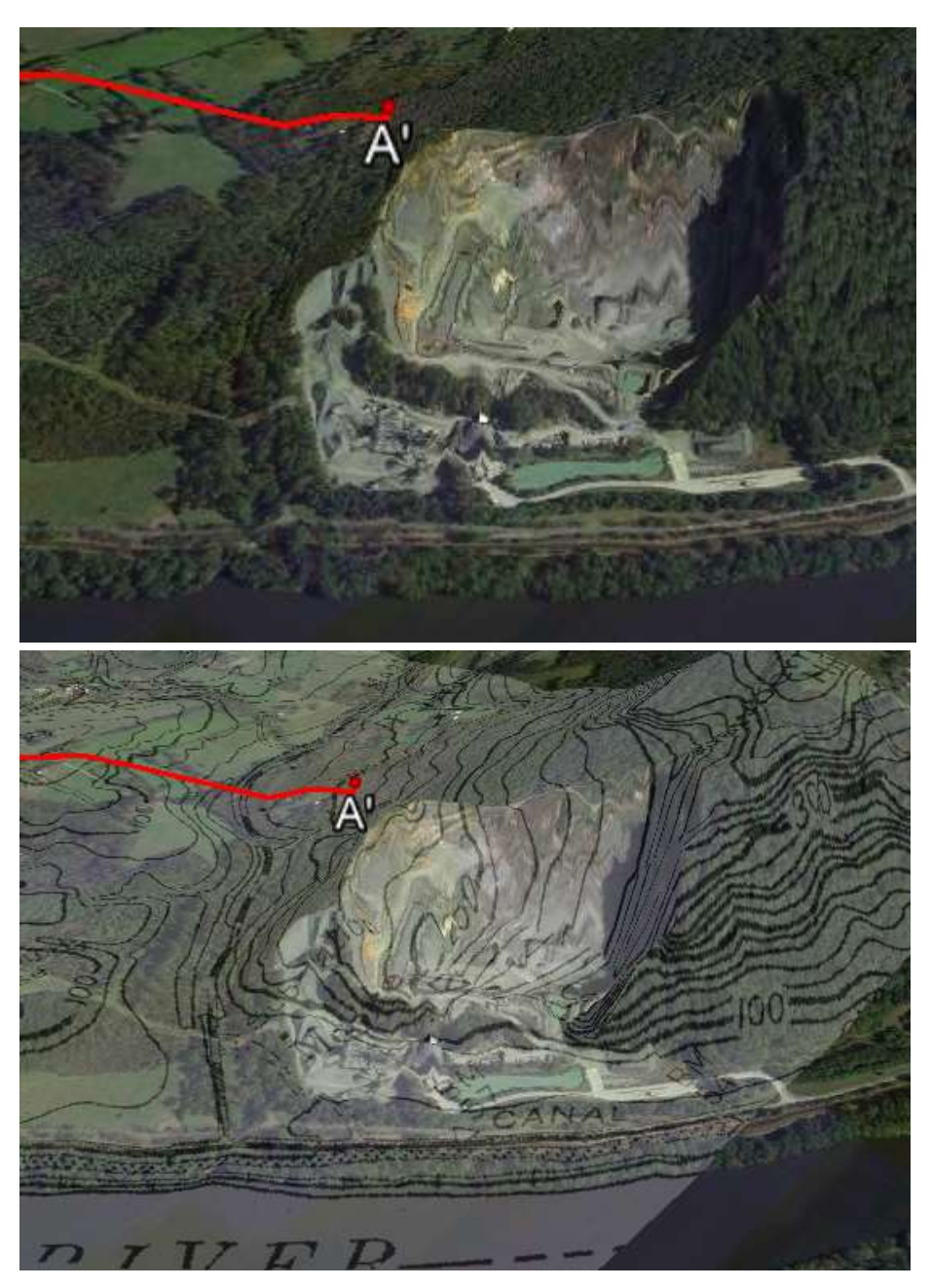

GC Herman 2019 rev. 2013

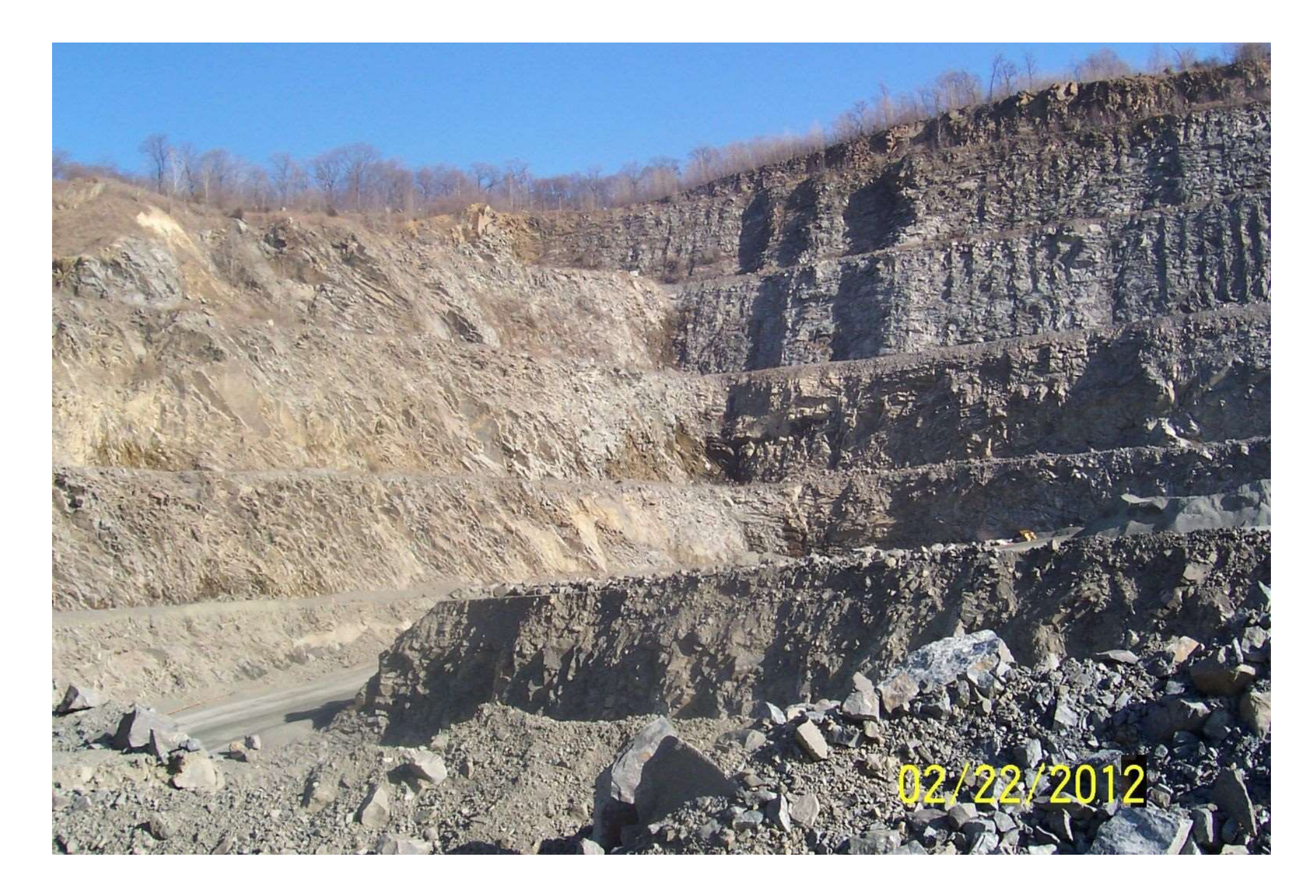

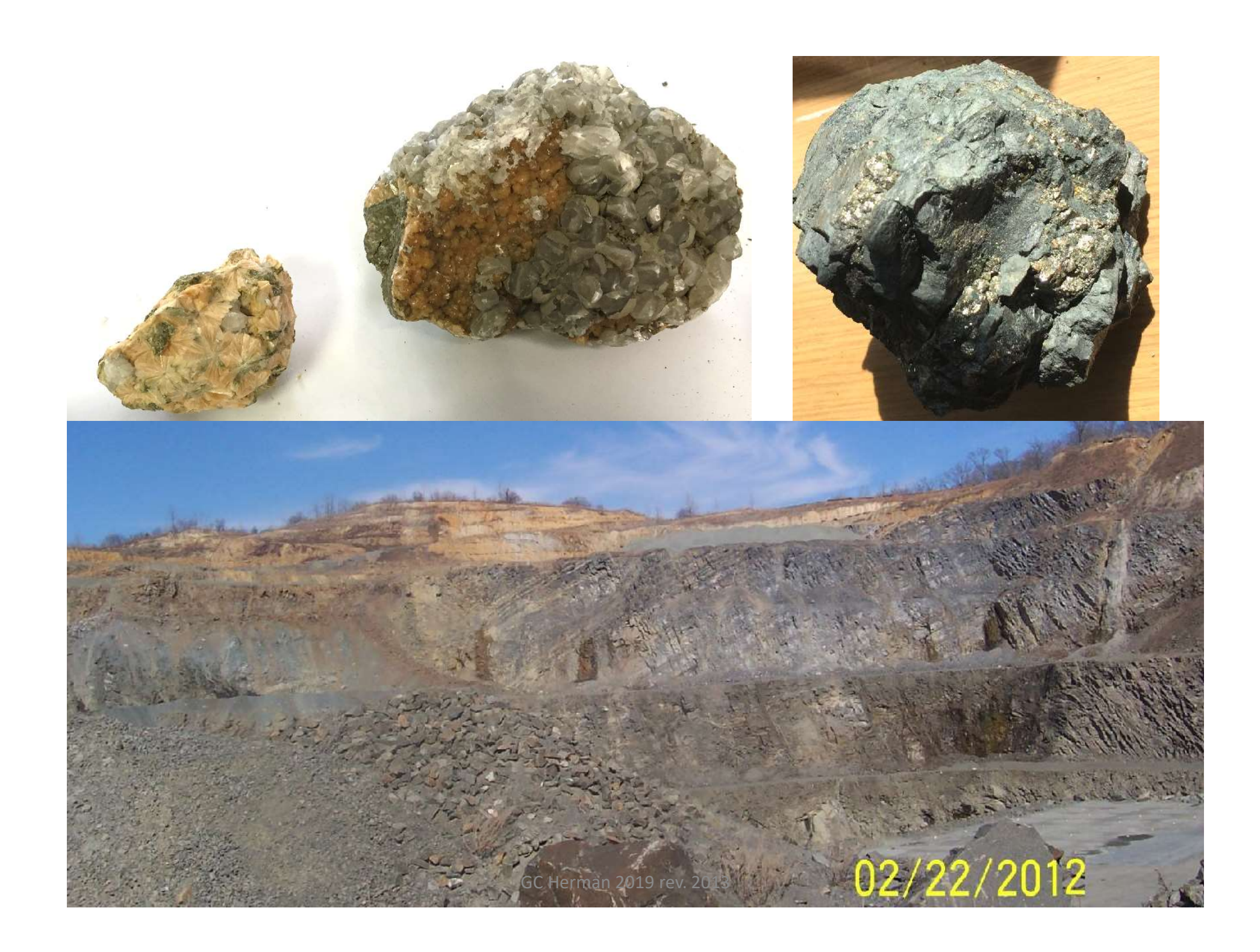